# **TARGET-BANCA D'ITALIA**

Guida per i partecipanti

# **CAPITOLO 1 – INTRODUZIONE**

### **1.1 Premessa**

La Guida per gli operatori (d'ora in avanti "la Guida") mira a fornire ai partecipanti a TARGET-Banca d'Italia[1](#page-1-0) (istituzioni creditizie, sistemi ancillari, altri soggetti che utilizzano i servizi di regolamento TARGET) informazioni relative al funzionamento e alle procedure operative dei servizi TARGET.

La Guida è strutturata come segue:

- Il primo capitolo fornisce una panoramica sui servizi TARGET;
- Il secondo capitolo elenca le modalità di partecipazione a TARGET-Banca d'Italia;
- Il terzo e il quarto capitolo descrivono, rispettivamente, le modalità per perfezionare i rapporti di partecipazione a TARGET-Banca d'Italia (con un approfondimento sui collaudi che il partecipante è tenuto ad effettuare) e quelle per estinguere i suddetti rapporti;
- Il quinto capitolo dettaglia le funzionalità a disposizione delle Filiali della Banca d'Italia per la movimentazione dei conti;
- Il sesto capitolo delinea lo schema tariffario cui sono soggetti gli operatori, comprensivo delle penali;
- Il settimo capitolo, infine, descrive la gestione delle situazioni di emergenza.

La presente Guida è un supporto operativo che la Banca d'Italia fornisce ai partecipanti; le informazioni in essa contenute pertanto non vanno considerate esaustive. Tutta la documentazione relativa ai servizi TARGET è pubblicata sul sito internet della Banca Centrale Europea. In Tabella 1 sono riportati i documenti d'interesse per i partecipanti a TARGET.

### **Tabella 1 – Documentazione ufficiale**

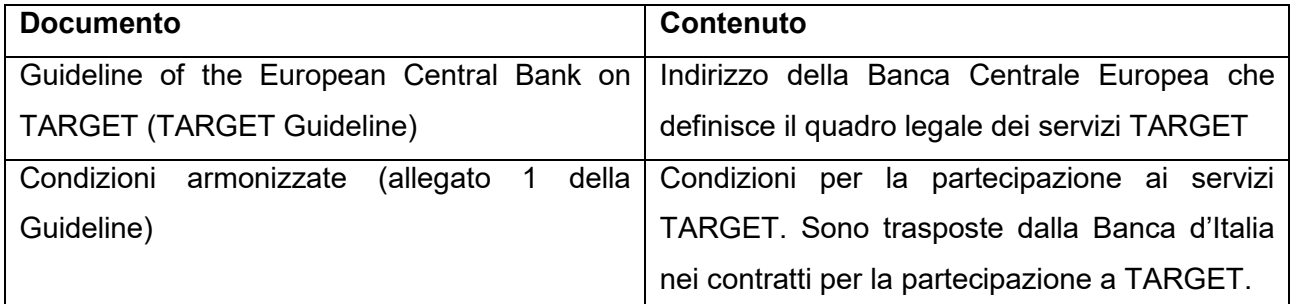

<span id="page-1-0"></span><sup>1</sup> Ai sensi dell'Indirizzo BCE 2022/8, modificato dall'Indirizzo BCE 2022/39, dal 20 marzo 2023, TARGET2 è sostituito da TARGET. TARGET-Banca d'Italia ai sensi dell'Indirizzo BCE 2022/8 è il successore legale di TARGET2-Banca d'Italia ai sensi dell'Indirizzo BCE 2012/27.

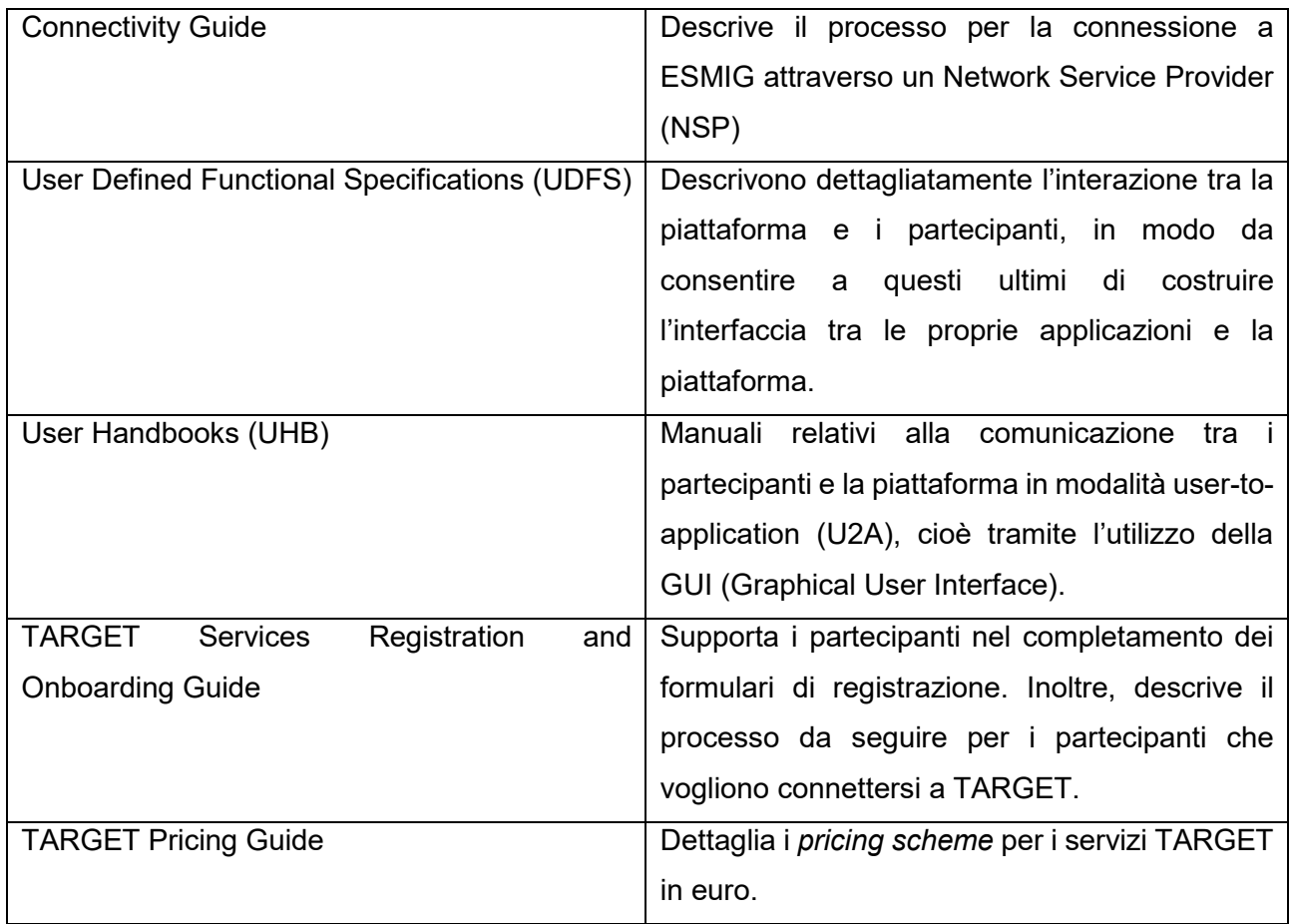

### **1.2 I servizi TARGET**

L'Eurosistema fornisce infrastrutture di mercato per il regolamento di transazioni interbancarie, pagamenti per conto della clientela, operazioni dei sistemi ancillari, transazioni in titoli e pagamenti istantanei. Tali infrastrutture sono state sviluppate e sono gestite, per conto dell'Eurosistema, dalle cosiddette 4CB<sup>[2](#page-2-0)</sup>. In particolare, in TARGET coesistono quattro servizi di regolamento:

- Central Liquidity Management (CLM)
- Real-time Gross Settlement (RTGS)
- TARGET2-Securities (T2S)
- TARGET Instant Payment Settlement (TIPS)

Inoltre, i quattro servizi di regolamento sono supportati da una serie di altri servizi di supporto (cd. *common components*), trasversali rispetto ai servizi di regolamento. In Figura 1 è fornita una rappresentazione grafica della struttura dei servizi TARGET.

<span id="page-2-0"></span><sup>2</sup> Banca d'Italia, Banco de Espana, Banque de France, Deutsche Bundesbank.

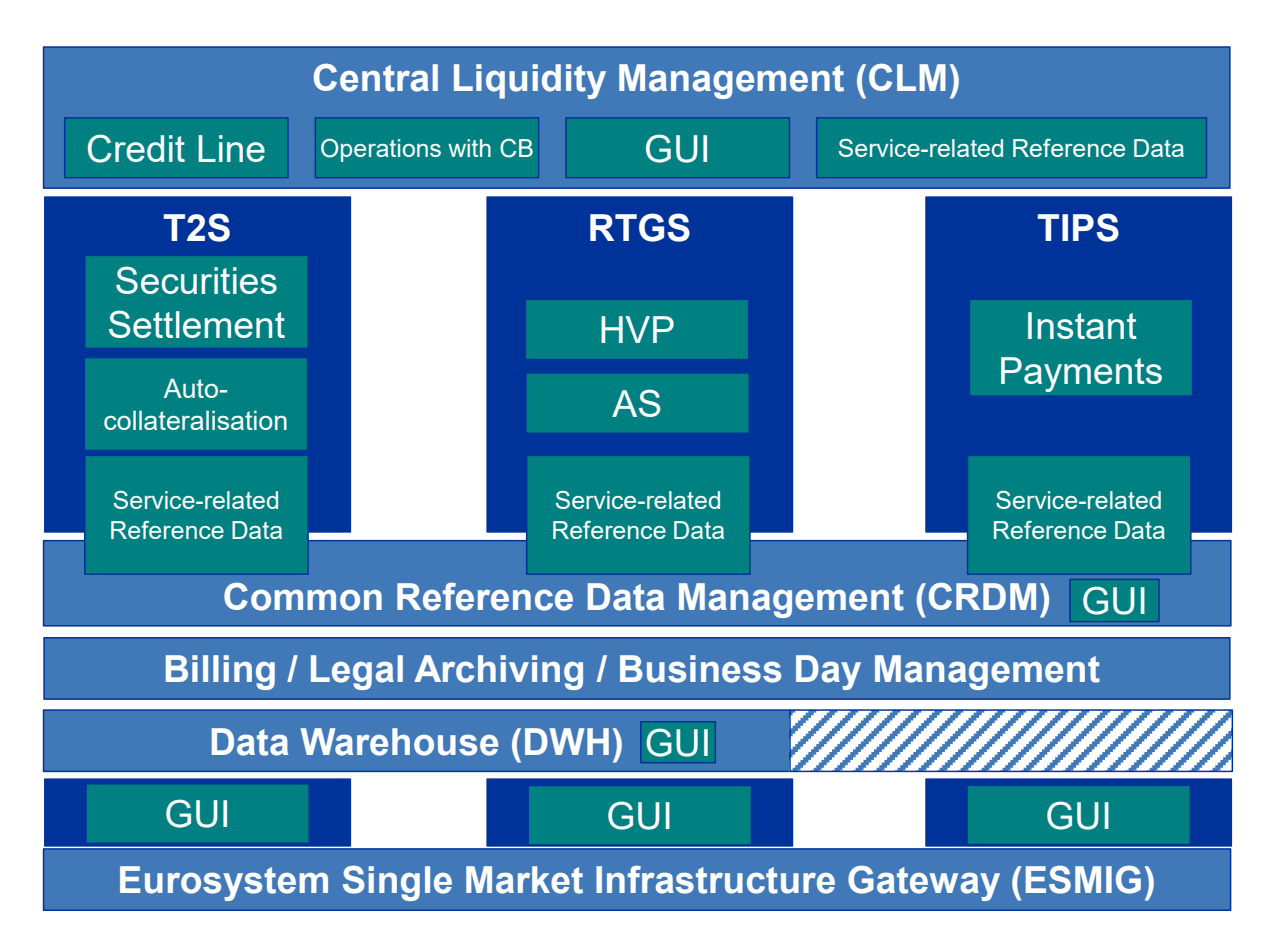

### **Figura 1 – I servizi TARGET**

Fonte: T2-T2S Consolidation Business Description Document.

### **1.2.1 Central Liquidity Management (CLM)**

Il Central Liquidity Management (CLM) è il modulo utilizzato per:

- il regolamento delle operazioni di banca centrale;
- il monitoraggio e la gestione della liquidità.

Per quanto riguarda le operazioni di banca centrale, in CLM vengono regolate le operazioni di politica monetaria (operazioni di mercato aperto e *standing facilities*), i prelievi e i versamenti di contante, le operazioni relative alla gestione delle riserve minime, comprese le riserve in eccesso, il pagamento delle tariffe per l'utilizzo dei servizi TARGET, e in generale tutte le operazioni in cui una delle controparti sia la banca centrale, nel suo ruolo di *central bank of issue*. [3](#page-3-0) Le banche centrali sono

<span id="page-3-0"></span><sup>3</sup> Quando la banca centrale opera in attività diverse dal suo ruolo di *central bank of issue* (ad es. compravendita di titoli), le operazioni sono regolate negli altri servizi TARGET (RTGS, T2S, TIPS).

l'unica categoria di partecipanti abilitati a inserire pagamenti (messaggi xml di tipo pacs) in CLM; gli altri partecipanti possono effettuare solo trasferimenti di liquidità (messaggi xml camt.050).[4](#page-4-0)

Oltre alle operazioni di banca centrale, CLM offre ai partecipanti una serie di funzionalità per la gestione e il monitoraggio della liquidità. I conti aperti nel modulo CLM sono chiamati Main Cash Accounts (o MCA); la liquidità disponibile su di essi può essere redistribuita sui conti DCA (Dedicated Cash Accounts) aperti in RTGS, T2S e TIPS. Ai fini del calcolo dell'adempimento dell'obbligo di riserva, sono presi in considerazione i fondi detenuti sui conti in tutti i servizi TARGET.

È necessario, nel caso in cui si voglia detenere uno o più conti in RTGS, T2S o TIPS, aprire almeno un conto MCA in CLM.

Sui conti MCA, infine, le banche centrali forniscono ai partecipanti che ne facciano richiesta, e che abbiano i requisiti necessari, la linea di credito; nel caso in cui un partecipante detenga più di un conto MCA, la linea di credito è collegata a un solo MCA, il cd. MCA primario (o MCA di default).

### **1.2.2 Real Time Gross Settlement (RTGS)**

RTGS è dedicato al il regolamento delle transazioni interbancarie, dei pagamenti per conto della clientela e delle operazioni dei sistemi ancillari. I conti utilizzati per il regolamento di queste operazioni sono i seguenti:

- Conti RTGS DCA
- RTGS sub-accounts, per il regolamento delle operazioni dei sistemi ancillari che utilizzano la procedura C
- AS technical accounts (conti tecnici dei sistemi ancillari), utilizzati dai sistemi ancillari per il regolamento delle proprie operazioni

In Tabella 2 sono riportati i vari tipi di operazioni regolate in RTGS, con l'indicazione del relativo messaggio xml utilizzato.

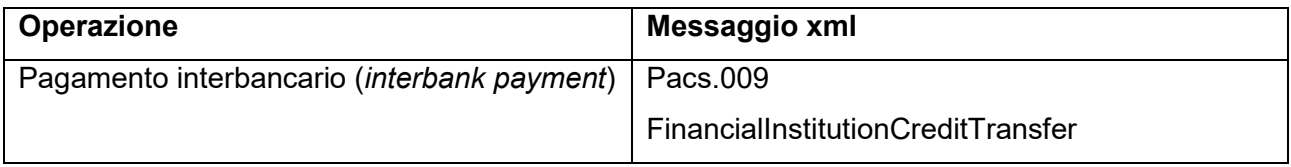

**Tabella 2 – Operazioni regolate in RTGS**

<span id="page-4-0"></span><sup>4</sup> I trasferimenti di liquidità da conti MCA a conti DCA (RTGS, T2S o TIPS) sono sempre possibili. Per effettuare trasferimenti di liquidità tra due conti MCA, invece, è necessario che i conti siano inseriti nello stesso Liquidity Transfer Group.

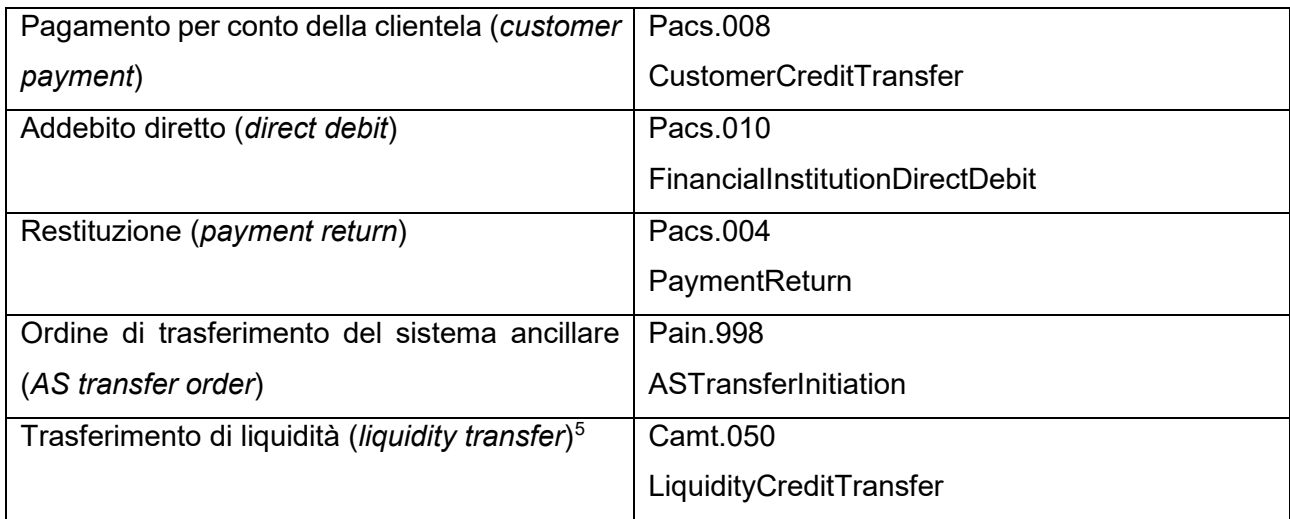

### **1.2.3 TARGET2-Securities (T2S)**

T2S è la piattaforma paneuropea per il regolamento delle operazioni in titoli in moneta di banca centrale. Su T2S esistono due tipi di conto: i conti cash (T2S Dedicated Cash Accounts - DCA) e i conti titoli (Securities Accounts – SAC). Mentre i secondi ricadono sotto la responsabilità dei depositari centrali, e quindi non sono oggetto della Guida, i T2S DCA denominati in euro rientrano legalmente nel perimetro giuridico e operativo di TARGET.

T2S consente il regolamento delle transazioni in titoli in modalità *delivery versus payment*; questo vuol dire che il titolo e il suo controvalore in contante vengono scambiati simultaneamente, eliminando il rischio di mancato regolamento di una delle due gambe della transazione.

### **1.2.4 TARGET Instant Payment Settlement (TIPS)**

TIPS è il servizio europeo armonizzato e standardizzato per il regolamento dei pagamenti istantanei[6](#page-5-1) in moneta di banca centrale, disponibile 24 ore su 24, 7 giorni su 7, 365 giorni l'anno.

I conti utilizzati per il regolamento dei pagamenti istantanei sono i TIPS DCA e i TIPS Technical Accounts (per i sistemi ancillari che operano in TIPS); questi conti rientrano nel perimetro giuridico e operativo di TARGET.

In Tabella 3 sono riportati i vari tipi di operazioni regolate in TIPS, con l'indicazione del relativo messaggio xml utilizzato.

<span id="page-5-0"></span><sup>5</sup> Come accade per i conti MCA in CLM, anche i trasferimenti di liquidità tra due conti RTGS DCA sono possibili solo se i conti sono inseriti nello stesso Liquidity Transfer Group.

<span id="page-5-1"></span><sup>6</sup> Definiti dallo schema SCT-Inst dell'European Payment Council.

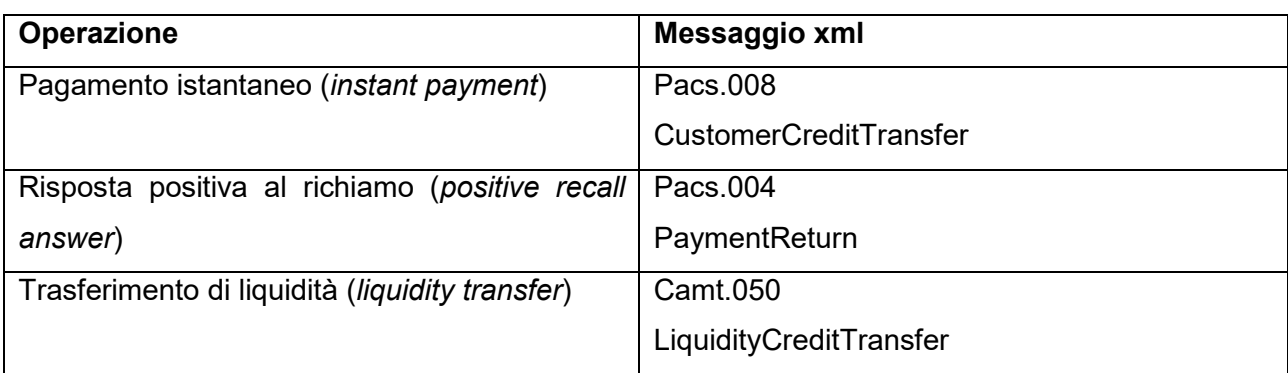

### **Tabella 3 – Operazioni regolate in TIPS**

### **1.3 Common components**

 $\overline{a}$ 

Oltre ai servizi di regolamento veri e propri, in TARGET sono presenti anche una serie di componenti comuni, che forniscono le proprie funzionalità in modo trasversale ai vari servizi di regolamento (CLM, RTGS, T2S, TIPS).[7](#page-6-0)

### **Eurosystem Single Market Infrastructure Gateway (ESMIG)**

ESMIG è l'interfaccia unica che consente agli utenti di connettersi ai servizi di regolamento TARGET e ai *common components*, sia in modalità *Application-to-Application* (A2A) che *User-to-Application* (U2A), cioè tramite la Graphical User Interface (GUI).

Gli utenti possono effettuare la connessione a ESMIG utilizzando uno qualunque dei Network Service Provider autorizzati dall'Eurosistema (*network agnostic*). La comunicazione con ESMIG, per tutti i servizi TARGET, avviene tramite messaggi xml conformi allo standard ISO20022.

### **Common Reference Data Management (CRDM)**

CRDM è il modulo per la gestione dei dati statici relativi ai servizi TARGET; i dati statici registrati in CRDM sono propagati agli altri servizi TARGET con frequenza giornaliera; ad ogni modo, le modifiche diventano efficaci a partire dalla *activation date* indicata.

La visibilità sui dati registrati in CRDM segue il seguente modello "gerarchico":

- Il TARGET Service Desk ha visibilità su tutti i dati statici;
- Le banche centrali hanno visibilità sui dati statici della propria banca centrale e su quelli della rispettiva comunità finanziaria;

<span id="page-6-0"></span><sup>7</sup> Nella Guida non saranno trattati i *common components* Business Day Management (BDM) e Legal Archiving (LeA). Per dettagli su questi ultimi è possibile consultare la documentazione ufficiale (cfr. Tabella 1).

• Ciascun partecipante (*payment banks* e sistemi ancillari) ha visibilità sui propri dati statici, e su quelli dei partecipanti per i quali abbiano una specifica autorizzazione (ad esempio, i conti co-movimentati).

### **Data Warehouse (DWH)**

Il DWH contiene informazioni sulle transazioni e sui saldi di fine giornata di CLM, RTGS, T2S e ECONS II (cfr. Capitolo VII)<sup>[8](#page-7-0)</sup>. Le informazioni sono disponibili a partire dalla giornata operativa successiva (D+1). La visibilità sui dati contenuti nel DWH segue lo stesso modello "gerarchico" descritto al paragrafo precedente per il CRDM.

### **Billing (BILL)**

La componente BILL provvede al calcolo mensile delle tariffe per la partecipazione ai servizi TARGET e alla creazione e gestione centralizzata delle rispettive note di addebito.

<span id="page-7-0"></span> $\overline{a}$ <sup>8</sup> Le informazioni relative a TIPS non sono presenti nel DWH.

### **CAPITOLO 2 – LA PARTECIPAZIONE A TARGET-BANCA D'ITALIA**

Ai fini della presente Guida, per "partecipante" si intende: un soggetto titolare di almeno un conto MCA e che può in aggiunta essere titolare di uno o più conti DCA in TARGET-Banca d'Italia, oppure un sistema ancillare<sup>[9](#page-8-0)</sup>.

#### **2.1 Criteri di accesso**

 $\overline{a}$ 

La partecipazione a TARGET-Banca d'Italia è riservata ai soggetti rientranti nelle seguenti categorie:

- a) enti creditizi insediati nell'Unione o nel SEE, incluso il caso in cui essi operino attraverso una succursale insediata nell'Unione o nel SEE
- b) enti creditizi insediati al di fuori del SEE, a condizione che essi operino attraverso una succursale insediata nell'Unione o nel SEE
- c) Banche Centrali Nazionali degli Stati membri dell'Unione europea e la Banca Centrale Europea (BCE)

a condizione che i soggetti di cui alle lettere a) e b) non siano soggetti a misure restrittive adottate dal Consiglio dell'Unione europea o dagli Stati membri, la cui attuazione, a parere della Banca d'Italia, sia incompatibile con il regolare funzionamento di TARGET.

Inoltre, la Banca d'Italia può ammettere, a propria discrezione, anche i seguenti soggetti quali partecipanti:

- d) dipartimenti del Tesoro di governi centrali o regionali degli Stati membri dell'Unione europea
- e) enti del settore pubblico degli Stati membri autorizzati a detenere conti per la clientela
- f) imprese di investimento insediate nell'Unione o nel SEE, incluso il caso in cui esse operino attraverso una succursale insediata nell'Unione o nel SEE
- g) imprese di investimento insediate al di fuori del SEE, a condizione che esse operino attraverso una succursale insediata nell'Unione o nel SEE
- h) soggetti gestori di sistemi ancillari e che agiscono in tale veste

<span id="page-8-0"></span><sup>9</sup> I sistemi ancillari possono non avere un conto MCA; in questo caso, non possono aprire neanche conti DCA.

i) enti creditizi o altri soggetti rientranti nelle categorie elencate alle lettere da a) a e), purché insediati in uno Stato con il quale l'Unione ha concluso un accordo monetario che consente a tali soggetti l'accesso ai sistemi di pagamento nell'Unione, subordinatamente alle condizioni stabilite nell'accordo monetario e sempre che il regime legale ad essi applicabile nel suddetto Stato sia equivalente alla legislazione dell'Unione di riferimento

### **2.2 Requisiti tecnici**

#### **Requisiti tecnici per tutti i partecipanti**

Per poter operare in TARGET, i partecipanti devono disporre di almeno un *Bank Identifier Code* (BIC) a 11 posizioni registrato nella Bank Directory Plus della SWIFT.

Inoltre, tutti i partecipanti, eccetto quelli che detengono solamente uno o più conti MCA comovimentati e che non utilizzano né la modalità *Application-to-Application* (A2A) né la modalità *Userto-Application* (U2A) per il dialogo con i TARGET Services e/o i *Common Components*, devono:

- sottoscrivere un contratto con almeno uno dei *Network Service Provider* (NSP) abilitati a fornire servizi di connessione a TARGET (di seguito "NSP abilitato"), o in alternativa
- avvalersi dei servizi di connessione offerti da un altro soggetto che ha sottoscritto un contratto con almeno uno degli NSP abilitati

Al riguardo, i soggetti autorizzati a sottoscrivere un contratto con un NSP abilitato sono:

- partecipanti a TARGET
- soggetti titolari di un BIC registrato come *multi-addressee* nella componente RTGS e/o come *reachable party* in TIPS (vedi oltre)
- banche centrali aderenti a TARGET

# **Requisiti tecnici per i partecipanti che detengono solamente uno o più conti MCA comovimentati e che non utilizzano né la modalità A2A né la modalità U2A per il dialogo con i servizi di regolamento TARGET e/o i Common Components**

Non sono previsti ulteriori requisiti tecnici per tali partecipanti.

# **Requisiti tecnici per i partecipanti che si avvalgono della modalità A2A per il dialogo con uno o più servizi di regolamento TARGET e/o Common Components**

I partecipanti che intendono inviare/ricevere messaggi verso/da uno dei servizi di regolamento TARGET e/o i *Common Components* attraverso la modalità A2A devono:

• disporre di almeno un *distinguished name* (DN) fornito da un NSP abilitato, da utilizzare come *technical address* per l'invio e la ricezione dei messaggi. Tale DN deve essere incluso nei *Closed Group of Users* (CGU) dei TARGET Services con i quali si intende avviare lo scambio dei messaggi e abilitato ai servizi A2A dell'NSP abilitato (File/Message Real Time/Store-and-Forward) che si intende utilizzare;

• disporre di almeno un *distinguished name* (DN) fornito da un NSP abilitato, da utilizzare per accedere in modalità U2A alla *Grafical User Interface* (GUI) del CRDM. L'accesso alla GUI del CRDM da parte di un utente amministratore del partecipante è necessario per effettuare le configurazioni necessarie per abilitare l'invio/ricezione dei messaggi in modalità A2A (cfr. par. 3.3). Tale DN deve essere abilitato ai servizi U2A dell'NSP.

#### **TECHNICAL E BUSINESS SENDER**

*I messaggi inviati dai partecipanti in modalità A2A devono contenere l'indicazione del DN utilizzato come*  Technical Sender *(TS) e del DN utilizzato come* Business Sender *(BS).*

*Il* TS è il DN utilizzato per spedire il messaggio e deve essere riportato nel suo Technical Header. Il BS, invece, *identifica il DN utilizzato per apporre la firma all'interno del* Business Application Header *(BAH) del messaggio.*

*Uno stesso DN può essere utilizzato contemporaneamente come TS e BS, ossia TS e BS possono coincidere. Per maggiori dettagli si veda il documento ["Explainer](https://www.ecb.europa.eu/paym/target/consolidation/profuse/shared/pdf/explainer_on_distinguished_name_and_authentication.pdf) [on distinguished](https://www.ecb.europa.eu/paym/target/consolidation/profuse/shared/pdf/explainer_on_distinguished_name_and_authentication.pdf) [name](https://www.ecb.europa.eu/paym/target/consolidation/profuse/shared/pdf/explainer_on_distinguished_name_and_authentication.pdf) [and authentication"](https://www.ecb.europa.eu/paym/target/consolidation/profuse/shared/pdf/explainer_on_distinguished_name_and_authentication.pdf), pubblicato sul sito della BCE.*

# **Requisiti tecnici per i partecipanti che si avvalgono solamente della modalità U2A per il dialogo con i servizi di regolamento TARGET e/o i Common Components**

I partecipanti che si avvalgono solamente della modalità U2A per il dialogo con i servizi di regolmento TARGET e/o i *Common Components* devono:

• disporre di almeno un *distinguished name* (DN) fornito da un NSP abilitato, da utilizzare per accedere in modalità U2A alle GUI del CRDM, del CLM ed eventualmente di ECONS II, dell'RTGS, di T2S e TIPS nel caso di utilizzo di questi TARGET Services.

#### **2.3 Gli Authorised Account User (AAU) BIC**

Per ciascun conto MCA, RTGS DCA, TIPS DCA, *Ancillary System Technical Account* e *Ancillary System Guarantee Funds Account* devono essere definiti i rispettivi *Authorised Account User* (AAU).

Gli AAU sono utilizzati per:

- definire il BIC identificativo di un conto MCA, RTGS DCA, *Ancillary System Technical Account* o *Ancillary System Guarantee Funds Account* (c.d. *Account BIC*);
- registrare nella RTGS Directory e/o TIPS directory i BIC autorizzati a regolare pagamenti su un conto RTGS DCA o TIPS DCA.

### **Account BIC**

Ciascun conto MCA, RTGS DCA, *Ancillary System Technical Account* e *Ancillary System Guarantee Funds Account* deve obbligatoriamente essere identificato da un BIC denominato Account BIC. Per definire tale Account BIC, il titolare di conto deve registrare il BIC che intende utilizzare allo scopo come AAU con *Participation Type* di tipo "*Direct*".

L'Account BIC deve essere univoco all'interno del CLM o dell'RTGS. Ciò significa che è possibile utilizzare uno stesso Account BIC sia per un conto MCA che per un RTGS DCA o *Ancillary System Technical Account*/*Guarantee Funds Account* ma non è possibile utilizzare lo stesso Account BIC per due conti MCA, per due RTGS DCA o per due *Ancillary System Technical Account*/*Guarantee Funds Account*.

Per i conti di tipo TIPS DCA, T2S DCA, RTGS *sub-account*, *Marginal Lending*/*Overnight deposit account* non deve essere definito alcun Account BIC.

### **Registrazione nella RTGS Directory e/o TIPS directory dei BIC autorizzati a regolare pagamenti su un conto RTGS DCA o TIPS DCA**

I titolari di RTGS DCA e i titolari di TIPS DCA, attraverso la definizione di opportuni AAU, possono registrare nella RTGS Directory e nella TIPS Directory i BIC detenuti dai soggetti autorizzati a regolare pagamenti rispettivamente sui propri conti RTGS e TIPS DCA.

Per i conti di tipo RTGS DCA è possibile utilizzare le seguenti modalità di registrazione previste per queste tipologie di BIC:

- AAU con *Participation Type* di tipo *Addressable BIC*
- AAU con *Participation Type* di tipo *Multi-addressee*

Per i conti di tipo TIPS DCA, invece, è possibile utilizzare la seguente modalità di registrazione:

• AAU privi di *Participation Type* (c.d. *reachable party*)

I titolari di AAU BIC di tipo *Multi-addressee/reachable party* possono essere autorizzati a movimentare l'RTGS/TIPS DCA del partecipante che li ha registrati immettendo direttamente pagamenti regolati su tale conto o ricevendo essi stessi i messaggi di pagamento a loro indirizzati. A tal fine, il titolare dell'AAU BIC di tipo *Multi-addressee/reachable party* deve avvalersi di uno o più *technical address* opportunamente configurati (vedi oltre).

Al contrario, i titolari di BIC registrati come AAU di tipo *Addressable* BIC non possono movimentare l'RTGS DCA del partecipante che li ha registrati immettendo o ricevendo direttamente pagamenti regolati su tale conto, ma possono solamente essere indicati come beneficiari o mittenti in un messaggio di pagamento.

Per ciascun RTGS DCA non vi è un limite al numero di BIC che possono essere registrati come AAU di tipo *Addressable* BIC o *Multi-addressee*, così come non vi è un limite al numero di BIC che possono essere registrati come *reachable party* per ciascun TIPS DCA.

Un BIC può essere registrato come AAU di tipo *Addressable* BIC o *Multi-addressee* per un solo RTGS DCA. In altre parole, non è possibile registrare uno stesso BIC come AAU di tipo *Addressable* BIC o *Multi-addressee* per due o più RTGS DCA. Analogamente, un BIC può essere registrato come *reachable party* di un solo TIPS DCA.

Nel caso in cui si debba registrare come AAU di tipo *Addressable* BIC o *Multi-addressee* dei BIC aventi una stessa radice (di almeno 4 caratteri), è possibile registrare tali BIC richiedendo solamente l'inserimento dei caratteri che compongono la radice comune seguiti da "\*" (c.d. *wildcard rule*). Ad esempio, se un titolare di RTGS DCA dovesse registrare i seguenti BIC come AAU di tipo *Addressable* BIC o *Multi-addressee*:

PMBKITRR123 PMBKITRR456 PMBKITRRABC

...

### PMBKITRRXYZ

sarebbe sufficiente richiedere la registrazione della *wildcard rule* PMBKITRR\*. Al contrario, per escludere un BIC ricompreso in una *wildcard rule*, occorre richiedere l'inserimento di tale BIC come AAU di tipo *Exclusion*.

Non è possibile, invece, utilizzare una *wildcard rule* per registrare delle *reachable party* di un TIPS DCA.

Infine, per registrare come AAU di tipo *Addressable* BIC o *Multi-addressee* il BIC di un soggetto che ha sottoscritto il SEPA *Instant Credit Transfer Adherence Agreement*, è necessario che tale soggetto sia titolare di TIPS DCA o di un BIC registrato come *reachable party* di un TIPS DCA.

#### *AAU – Addressable BIC*

I titolari di RTGS DCA che rientrano nelle categorie di cui alle lettere a), b) e i) del paragrafo 2.1 possono richiedere attraverso il TARGET *Registration Form* che uno o più BIC pubblicati nella *Bank Directory Plus* della SWIFT vengano registrati come AAU di tipo *Addressable* BIC e che siano pertanto pubblicati come tali nella RTGS Directory.

Per ciascun *Addressable* BIC è possibile utilizzare solamente una delle seguenti *Participation Type*: [10](#page-13-0)

- *Addressable BIC – Branch of Direct Participant*
- *Addressable BIC – Correspondent*
- *Addressable BIC – Branch of Correspondent*

I titolari di RTGS DCA che rientrano nelle categorie di cui alle lettere da d) a h) del paragrafo 2.1 possono richiedere la registrazione come AAU di tipo *Addressable* BIC solamente per i propri BIC.

### *AAU – Multi-addressee*

I titolari di RTGS DCA che rientrano nelle categorie di cui alle lettere a) o b) del paragrafo 2.1, possono richiedere attraverso il TARGET *Registration Form* che uno o più BIC pubblicati nella *Bank Directory Plus* della SWIFT vengano registrati come AAU di tipo *Multi-addressee* e che siano pertanto pubblicati come tali nella RTGS Directory.

Possono essere registrati come AAU BIC di tipo *Multi-addressee* esclusivamente i soggetti che rientrano nelle seguenti categorie:

- enti creditizi di cui alle lettere a) o b) del paragrafo 2.1, che appartengono allo stesso gruppo bancario del titolare dell'RTGS DCA che richiede la registrazione
- succursali di tale titolare dell'RTGS DCA che richiede la registrazione
- altre succursali o la sede centrale dello stesso soggetto giuridico del titolare dell'RTGS DCA che richiede la registrazione

Per ciascun *Multi-addressee* è possibile utilizzare solamente una delle seguenti *Participation Type*:

- *Multi-addressee – Branch of Direct Participant*
- *Multi-addressee – Credit Institution*

 $\overline{a}$ 

Al fine di inviare e ricevere messaggi di pagamento, il titolare di un AAU BIC di tipo *Multi-addressee* ha a disposizione le seguenti opzioni:

- 1) Avvalersi di un proprio *technical address*
- 2) Avvalersi di uno dei *technical address* utilizzati dal titolare di RTGS DCA

Nel caso 1), il titolare di AAU BIC di tipo *Multi-addressee* sarà in grado di inviare autonomamente messaggi di pagamento addebitando l'RTGS DCA e di ricevere sul proprio *technical address* i messaggi di pagamento a lui indirizzati. Per tale scenario, il titolare dell'RTGS DCA deve richiedere, attraverso il TARGET *Registration Form*, l'inserimento del DN utilizzato dal *Multi-addressee* per

<span id="page-13-0"></span><sup>10</sup> Le Participation Type "*Indirect*" e "*Addressable BIC - branch of Indirect Participant*" non devono essere utilizzate in quanto rilevanti solo per i conti in valuta diversa dall'Euro.

l'invio dei messaggi di pagamento nella lista dei *technical address* della propria *party*. [11](#page-14-0) Inoltre, il titolare dell'RTGS DCA deve procedere in autonomia alla configurazione nel CRDM del DN-BIC *Routing* per abilitare la ricezione dei messaggi indirizzati al *Multi-addressee*. [12](#page-14-1) Il titolare di AAU BIC di tipo *Multi-addressee*, invece, deve disporre di almeno un DN fornito da un NSP abilitato da utilizzare come *technical address*. Tale DN deve essere incluso nel CGU dell'RTGS predisposto dall'NSP abilitato che ha fornito il DN.

Nel caso 2), il titolare dell'RTGS DCA dovrà farsi carico dell'invio e della ricezione dei messaggi di pagamento del *Multi-addressee* o concedere a quest'ultimo l'accesso alla propria infrastruttura tecnica per permettergli di utilizzare a tal fine uno dei propri *technical address*. Inoltre, anche in questo secondo scenario, il titolare dell'RTGS DCA deve procedere in autonomia alla configurazione nel CRDM del DN-BIC *Routing* per abilitare la ricezione dei messaggi indirizzati al *Multi-addressee*.

### *AAU – Reachable party*

I titolari di TIPS DCA possono richiedere, attraverso il TARGET *Registration Form*, che uno o più BIC pubblicati nella *Bank Directory Plus* della SWIFT vengano registrati come AAU privi di *Participation Type*, ossia come *reachable party* del proprio conto, e che siano pertanto pubblicati come tali nella TIPS Directory.

Possono essere registrati come *reachable party* esclusivamente i soggetti che hanno aderito allo schema SCT *Inst* sottoscrivendo il SEPA *Instant Credit Transfer Adherence Agreement*.

Al fine di inviare e ricevere pagamenti istantanei, la *reachable party* ha a disposizione le seguenti opzioni:

- 1) Avvalersi di un proprio *technical address*
- 2) Avvalersi di uno dei *technical address* utilizzati dal titolare di TIPS DCA

Nel caso 1), la *reachable party* sarà in grado di inviare autonomamente pagamenti istantanei addebitando il TIPS DCA e di ricevere sul proprio *technical address* i pagamenti istantanei a lui indirizzati. Per tale scenario, il titolare del TIPS DCA deve richiedere, attraverso il TARGET *Registration Form*, l'inserimento del DN utilizzato dalla *reachable party* per l'invio dei pagamenti istantanei nella lista dei *technical address* della propria *Party*. [13](#page-14-2) Inoltre, il titolare del TIPS DCA deve procedere in autonomia alla configurazione nel CRDM dei DN-BIC *Routing Inbound* e *Outbound* per abilitare l'invio e la ricezione dei pagamenti istantanei da parte della *reachable party*. [14](#page-14-3) La *reachable party*, invece, deve disporre di almeno un DN fornito da un NSP abilitato da utilizzare come *technical* 

 $\overline{a}$ <sup>11</sup> Sezione "*Party –* B) *Technical Address*" del TARGET *Registration Form.*

<span id="page-14-1"></span><span id="page-14-0"></span><sup>12</sup> Per la configurazione del DN-BIC *Routing* cfr. par. 3.3.2.

<span id="page-14-2"></span><sup>13</sup> Sezione "*Party –* B) *Technical Address*" del TARGET *Registration Form.*

<span id="page-14-3"></span><sup>14</sup> Per la configurazione del DN-BIC *Routing Inbound e Outbound* cfr. par. 3.3.2.

*address*. Tale DN deve essere incluso nel CGU di TIPS predisposto dall'NSP abilitato che ha fornito il DN.

Nel caso 2), il titolare del TIPS DCA dovrà farsi carico dell'invio e della ricezione dei pagamenti istantanei della *reachable party* o concedere a quest'ultima l'accesso alla propria infrastruttura tecnica per permetterle di utilizzare a tal fine uno dei propri *technical address*. Inoltre, anche in questo secondo scenario, il titolare del TIPS DCA deve procedere in autonomia alla configurazione nel CRDM dei DN-BIC *Routing Inbound* e *Outbound* per abilitare l'invio e la ricezione dei pagamenti istantanei della *reachable party*.

# **CAPITOLO 3 – PERFEZIONAMENTO DEL RAPPORTO DI PARTECIPAZIONE A TARGET-BANCA D'ITALIA**

### **3.1 Attività necessarie**

Per diventare partecipante a TARGET-Banca d'Italia, il soggetto che possiede i requisiti di cui al par. 2.1 "Criteri di accesso" deve effettuare i seguenti step:

### *Step 1*

Completare le attività descritte al par. 2.2 "Requisiti tecnici"

### *Step 2*

Inviare all'indirizzo [target.services@bancaditalia.it](mailto:target.services@bancaditalia.it)<sup>[15](#page-16-0)</sup> il TARGET *Registration Form*, disponibile sul sito internet della Banca d'Italia, opportunamente compilato per richiedere la registrazione in ambiente di collaudo (UTEST).[16](#page-16-1)

### *Step 3*

Dopo aver ricevuto conferma da parte del Tavolo Operativo TARGET di Banca d'Italia dell'avvenuta registrazione in ambiente UTEST, accedere al CRDM ed effettuare le configurazioni necessarie come descritto nel par. 3.3.

### *Step 4*

Dopo aver completato con esito positivo tutti i test obbligatori descritti nel documento "Mandatory test cases for T2 participants" disponibile sul sito internet della BCE, inviare all'indirizzo e-mail [target.services@bancaditalia.it](mailto:target.services@bancaditalia.it) le evidenze dei test effettuati riportando in un unico file excel la copia dei messaggi inviati e ricevuti, nel caso di test A2A, oppure le schermate delle GUI, nel caso di test U2A. Il file con le evidenze dovrà essere inviato insieme alla *checklist[17](#page-16-2)* compilata con l'indicazione dei test condotti (cfr. box seguente).

### **COLLAUDI**

 $\overline{a}$ 

Scopo del presente box è quello di fornire ai partecipanti le indicazioni necessarie per la conduzione dei collaudi con TARGET- Banca d'Italia per l'apertura di conti MCA/RTGS DCA/T2S DCA/TIPS DCA. L'esito positivo delle prove è condizione necessaria per garantire una corretta

<span id="page-16-0"></span><sup>15</sup> Tavolo Operativo TARGET – Banca d'Italia.

<span id="page-16-1"></span><sup>16</sup> Il TARGET *Registration Form* per l'ambiente UTEST deve essere inviato in formato Excel privo di firme.

<span id="page-16-2"></span><sup>17</sup> La *checklist* sarà fornita dal Tavolo Operativo TARGET – Banca d'Italia a seguito della registrazione in ambiente di collaudo (step 3).

operatività del sistema. La Banca d'Italia richiede quindi la massima collaborazione da parte dei partecipanti nella preparazione e nell'esecuzione dei collaudi.

Le informazioni nel presente capitolo sono estratte dai documenti "User Testing Terms of Reference (UT TOR)" pubblicati sul sito della BCE per i diversi moduli TARGET.

Obiettivo dei collaudi è quello di permettere ai partecipanti di verificare la corretta predisposizione delle infrastrutture e delle procedure tecniche e organizzative necessarie per operare in TARGET-Banca d'Italia. Le attività di collaudo si articolano in due fasi principali:

• *connectivity testing*: scopo della fase di connectivity testing è verificare la corretta predisposizione delle infrastrutture di collegamento telematico con TARGET-Banca d'Italia. Le modalità di connessione allo Eurosystem Single Market Infrastructure Gateway (ESMIG), punto di accesso unico ai TARGET Services, sono descritte nel documento "TARGET Services Connectivity Guide", disponibile sul sito internet della BCE.

• *user testing*: scopo della fase di user testing è verificare la corretta gestione delle istruzioni di pagamento e dei flussi informativi. Tale fase di test è suddivisa in due sottofasi: la prima prevede l'esecuzione di alcuni test predefiniti e obbligatori "Mandatory Test Cases", mentre nella seconda potranno essere effettuate prove libere (*free testing*) per testare ulteriori funzionalità interne (es. test di volume, scambio bilaterale con controparti predeterminate, regolamento dei saldi dei sistemi ancillari, etc.). Gli operatori possono avviare i test operativi solo dopo la corretta esecuzione dei test di connettività. La Banca d'Italia può richiedere che vengano condotti ulteriori collaudi finalizzati a testare le specificità nazionali, quali ad esempio il regolamento dei sistemi ancillari.

Tutte le procedure aziendali coinvolte dovranno essere preventivamente collaudate internamente da ciascun partecipante alle prove. Per poter partecipare ai collaudi, gli operatori devono trasmettere al Tavolo Operativo TARGET della Banca d'Italia i formulari per la registrazione in ambiente di collaudo. Ricevuti i formulari per la partecipazione ai collaudi, la Banca d'Italia provvederà ad inviare al partecipante - tramite e-mail - l'elenco dei test che dovranno essere eseguiti (variabile a seconda della tipologia di partecipazione prescelta).

L'esito dei collaudi dovrà essere comunicato dai partecipanti alla Banca d'Italia tramite e-mail all'indirizzo target.services@bancaditalia.it.

I partecipanti che volessero eseguire dei test di volume devono chiedere la preventiva autorizzazione alla Banca d'Italia, inviando apposita richiesta via e-mail al Tavolo Operativo TARGET.

### *Step 5*

 $\overline{a}$ 

Dopo aver ricevuto conferma da parte del Tavolo Operativo TARGET di Banca d'Italia del superamento con esito positivo della fase di collaudo, presentare la seguente documentazione attraverso le modalità descritte di seguito:

- 1) la [richiesta di partecipazione a TARGET-Banca d'Italia,](https://www.bancaditalia.it/compiti/sistema-pagamenti/t2-t2s-consolidation/index.html) cui sono allegate le "Condizioni armonizzate per la partecipazione a TARGET" (di seguito "Condizioni armonizzate")
- 2) l'elenco con i relativi specimen di firma dei dipendenti autorizzati per le procedure di *contingency* di cui di cui all'Allegato 2 della richiesta di partecipazione a TARGET-Banca d'Italia[18](#page-18-0)
- 3) la "*Capacity Opinion*", redatta in lingua italiana conformemente al fac-simile di cui all'Appendice III delle Condizioni armonizzate.[19](#page-18-1) La *Capacity Opinion* non è richiesta per i soggetti aventi sede legale in Italia
- 4) la "*Country Opinion*", redatta in lingua italiana o inglese conformemente al fac-simile di cui all'Appendice III delle Condizioni armonizzate.[20](#page-18-2) La *Country opinion* è richiesta per i soli soggetti che abbiano la propria sede legale in un paese esterno al SEE, a meno che un corrispondente parere aggiornato non sia già stato fornito per detto Stato con riferimento ad altri partecipanti del medesimo Stato.
- 5) Il TARGET *[Registration Form](https://www.bancaditalia.it/compiti/sistema-pagamenti/t2-t2s-consolidation/index.html)* opportunamente compilato per richiedere la registrazione in ambiente di produzione (PROD)
- 6) L'attestazione dell'adesione allo schema SCT *Inst* dello *European payment Council*, solo nel caso di richiesta di titolarità di uno o più TIPS DCA

La suddetta documentazione, compilata ma non ancora sottoscritta, deve essere trasmessa all'indirizzo e-mail [target.services@bancaditalia.it](mailto:target.services@bancaditalia.it) per la verifica della corretta compilazione della stessa.

Dopo aver ricevuto conferma della corretta compilazione, la richiesta di partecipazione a TARGET-Banca d'Italia, l'elenco dei dipendenti autorizzati per le procedure di *contingency* e il TARGET *Registration Form* devono essere firmati digitalmente dal legale rappresentante del richiedente e inviati via PEC, insieme alle *Capacity* e *Country Opinion* (solo se richieste) e all' attestazione dell'adesione allo schema SCT *Inst* dello *European payment Council* (solo se previsto), alla Filiale

<span id="page-18-0"></span><sup>&</sup>lt;sup>18</sup> L'elenco dei dipendenti autorizzati per le procedure di contingency deve essere trasmesso nuovamente ogni volta ci sia una variazione.

<span id="page-18-2"></span><span id="page-18-1"></span><sup>19</sup> La Capacity Opinion può essere redatta anche da un consulente legale interno al soggetto richiedente. Gli eventuali aggiornamenti successivi del parere devono essere trasmessi tempestivamente alla Banca d'Italia. <sup>20</sup> La Country Opinion deve essere redatta da un consulente legale esterno al soggetto richiedente.

della Banca d'Italia competente con un anticipo di almeno 10 giorni lavorativi rispetto alla data di attivazione indicata nella richiesta e nel TARGET *Registration Form*. [21](#page-19-0)

Nel caso in cui il richiedente abbia indicato nel TARGET *Registration Form* che intende:

- avvalersi di un co-movimentatore; e/o
- avvalersi di un conto MCA detenuto da un altro partecipante per il regolamento delle tariffe; e/o
- avvalersi di un conto MCA detenuto da un altro partecipante per il regolamento degli eventuali interessi maturati sui saldi dei propri conti e delle eventuali penali da applicare in caso di mancato assolvimento dell'obbligo di riserva; e/o
- registrarsi come *settlement bank* di uno o più sistemi ancillari

è necessario che il TARGET *Registration Form* sia firmato anche dal legale rappresentante del comovimentatore e/o del titolare del conto MCA indicato e/o del sistema ancillare.

La Banca d'Italia si riserva la facoltà di perfezionare i rapporti contrattuali concernenti richieste pervenute oltre i suddetti termini di ricezione, qualora a ciò non ostino ragioni di carattere tecnico o amministrativo. Il rispetto dei tempi da parte della Banca d'Italia resta in ogni caso subordinato alla regolarità della documentazione ricevuta, nonché al positivo espletamento degli adempimenti amministrativi e tecnico-operativi.

Nel caso in cui, ad esempio per co-movimentazione o partecipazione a sistemi ancillari, sia necessaria la firma di un soggetto estero che non utilizza la firma digitale, quest'ultimo potrà apporre la firma autografa a margine di ciascun foglio; la documentazione dovrà comunque essere firmata digitalmente dal partecipante ed essere trasmessa via PEC alla Filiale della Banca d'Italia competente.

La Banca d'Italia, verificato il possesso da parte del richiedente dei requisiti necessari per la partecipazione diretta a TARGET-Banca d'Italia rende nota al richiedente l'accettazione della richiesta di partecipazione con apposita comunicazione.

### *Step 6*

 $\overline{a}$ 

Dopo aver ricevuto conferma da parte del Tavolo Operativo TARGET di Banca d'Italia dell'avvenuta registrazione in ambiente di produzione (PROD), accedere al CRDM ed effettuare le configurazioni necessarie come descritto nel par. 3.3.

<span id="page-19-0"></span><sup>21</sup> Per Filiale della Banca d'Italia competente si intende:

la Filiale nel cui ambito di competenza territoriale è ubicata la direzione generale/amministrazione centrale o, in assenza di questa, la sede legale del soggetto interessato

la Filiale di Milano della Banca d'Italia, nel caso di soggetti con sede legale all'estero e non insediati in Italia con almeno una succursale, a eccezione dei soggetti con sede legale nella Repubblica di San Marino ovvero nella Città del Vaticano, per i quali le Filiali competenti sono rispettivamente Forlì e la Sede di Roma.

Qualora il partecipante intenda successivamente modificare i dati contenuti nel TARGET *Registration Form*, dovrà presentare alla Filiale competente un nuovo TARGET *Registration Form* di modifica con le stesse modalità sopra descritte.

Infine, il partecipante che intende effettuare prelievi di contante attraverso il/i propri/o conto/i MCA deve porre in essere tutti gli adempimenti atti a rendere noti i poteri di firma dei soggetti abilitati alla traenza presso le singole Filiali della Banca d'Italia con le modalità illustrate nel Cap. 5.

#### **Soggetti con sede legale all'estero**

Ai fini della sottoscrizione della documentazione volta alla costituzione della partecipazione a TARGET-Banca d'Italia da parte di soggetti con sede legale all'estero, il richiedente che appartiene a uno Stato comunitario deve fornire alla Banca d'Italia copia conforme dell'atto da cui risulta, ai sensi degli artt. 2 comma 1 lettera d) e 3 della Direttiva 68/151/CEE del 9 marzo 1968, quali persone hanno il potere di obbligare il richiedente di fronte ai terzi. La copia con la dichiarazione di conformità all'originale deve essere accompagnata da una traduzione giurata in lingua italiana rilasciata dalla competente autorità o da un traduttore ufficiale. Il richiedente appartenente ad uno Stato comunitario può comunque produrre un'attestazione diversa che, in base all'ordinamento interno dello Stato di appartenenza, produce la stessa certezza legale.

Il richiedente deve inoltre depositare presso la Filiale competente della Banca d'Italia la firma del legale rappresentante; il deposito materiale della firma può essere sostituito con l'invio di un atto pubblico contenente lo specimen di firma del legale rappresentante, dal quale risulti conformemente alla legislazione dello Stato di provenienza - l'appartenenza dello specimen al legale rappresentante.

Nessuna forma di legalizzazione dell'atto pubblico redatto all'estero è necessaria nel caso in cui esso sia stato formato in Belgio, Danimarca o Francia in virtù dell'art. 6 paragrafo 3 della Convenzione di Bruxelles del 25 maggio 1987, resa esecutiva in Italia con legge 24 aprile 1990, n. 106. Nel caso in cui tale Convenzione sia invocata in relazione ad atti pubblici redatti nel territorio di altri Stati membri dell'Unione europea, la Banca d'Italia valuterà di volta in volta i casi specifici. Nel caso in cui non possa essere invocata la Convenzione di Bruxelles e l'atto pubblico sia stato formato in uno degli Stati aderenti alla Convenzione dell'Aja del 5 ottobre 1961, resa esecutiva in Italia con legge 20 dicembre 1966, n. 1253, in calce all'atto pubblico in questione deve essere apposta la postilla prevista dalla medesima Convenzione, recante l'attestazione (in lingua francese) "*Apostille* (*Convention de La Haye du 5 octobre 1961*)". La postilla, che attesta l'autenticità della firma e la qualifica del pubblico ufficiale che ha redatto l'atto pubblico, deve essere rilasciata dall'autorità competente dello Stato di provenienza del documento. Qualora l'atto non sia redatto in uno dei paesi aderenti alla Convenzione dell'Aja, la firma dell'autorità estera deve essere legalizzata ai sensi dell'art. 33 del D.P.R. del 28.12.2000, n. 445, dalla rappresentanza diplomatica o consolare italiana. Ove infine ricorrano accordi bilaterali in materia di legalizzazione tra l'Italia e lo stato di appartenenza del partecipante remoto (ad esempio per la Germania, la Convenzione di Roma del 7 giugno 1969), trova applicazione l'accordo specifico.

### **3.2 Apertura di un conto da parte di un partecipante a TARGET-Banca d'Italia**

L'iter da seguire per la richiesta di apertura di uno o più ulteriori conti da parte di un partecipante a TARGET-Banca d'Italia è diverso a seconda del numero e della tipologia dei conti da esso già detenuti.

È fatto obbligo a tutti i partecipanti titolari di uno o più conti DCA di detenere almeno un conto MCA.

### **3.2.1 Apertura di un conto in un TARGET Service nel quale il partecipante non è già titolare di conto**

Per richiedere l'apertura di un conto in un TARGET Service nel quale non si detiene alcun conto, occorre effettuare i seguenti step:

### *Step 1*

Verificare che a seguito dell'apertura del conto sia mantenuto il rispetto dei requisiti tecnici descritti al par. 2.2 e in caso contrario completare le attività necessarie

### *Step 2*

Inviare all'indirizzo [target.services@bancaditalia.it](mailto:target.services@bancaditalia.it) il TARGET *[Registration Form](https://www.bancaditalia.it/compiti/sistema-pagamenti/t2-t2s-consolidation/index.html)* opportunamente compilato per richiedere l'apertura del conto in ambiente di collaudo (UTEST).<sup>[22](#page-21-0)</sup>

### *Step 3*

Dopo aver ricevuto conferma da parte del Tavolo Operativo TARGET di Banca d'Italia dell'avvenuta registrazione in ambiente UTEST, accedere al CRDM ed effettuare le eventuali configurazioni necessarie come descritto nel par. 3.3.

#### *Step 4*

Dopo aver completato con esito positivo tutti i test obbligatori descritti nel documento "Mandatory test cases for T2 participants", inviare all'indirizzo e-mail [target.services@bancaditalia.it](mailto:target.services@bancaditalia.it) le evidenze dei test effettuati riportando in un unico file excel la copia dei messaggi inviati e ricevuti, nel caso di

<span id="page-21-0"></span> $\overline{a}$ <sup>22</sup> Il TARGET *Registration Form* per l'ambiente UTEST deve essere inviato in formato Excel privo di firme.

test A2A, oppure le schermate delle GUI, nel caso di test U2A. Il file con le evidenze dovrà essere inviato insieme alla *checklist* compilata con l'indicazione dei test condotti.

### *Step 5*

Dopo aver ricevuto conferma da parte del Tavolo Operativo TARGET di Banca d'Italia del superamento con esito positivo della fase di collaudo, presentare la seguente documentazione attraverso le modalità descritte di seguito:

- 1) Il TARGET *[Registration Form](https://www.bancaditalia.it/compiti/sistema-pagamenti/t2-t2s-consolidation/index.html)* opportunamente compilato per richiedere l'apertura del conto in ambiente di produzione (PROD)
- 2) L'attestazione dell'adesione allo schema SCT *Inst* dello *European payment Council*, solo nel caso di richiesta di apertura di un TIPS DCA

Il TARGET *Registration Form*, compilato ma non ancora sottoscritto, deve essere trasmessa all'indirizzo e-mail [target.services@bancaditalia.it](mailto:target.services@bancaditalia.it) per la verifica della corretta compilazione.

Dopo aver ricevuto conferma della corretta compilazione, il TARGET *Registration Form* deve essere firmato digitalmente dal legale rappresentante del richiedente e inviato via PEC, insieme all' attestazione dell'adesione allo schema SCT *Inst* dello *European payment Council* (solo in caso di apertura di TIPS DCA), alla Filiale della Banca d'Italia competente con un anticipo di almeno 10 giorni lavorativi rispetto alla data di attivazione indicata nel TARGET *Registration Form*. [23](#page-22-0)

Nel caso in cui il richiedente abbia indicato nel TARGET *Registration Form* che intende:

- avvalersi di un co-movimentatore; e/o
- registrarsi come *settlement bank* di uno o più sistemi ancillari

è necessario che il TARGET *Registration Form* sia firmato anche dal legale rappresentante del comovimentatore e/o del sistema ancillare.

La Banca d'Italia si riserva la facoltà di perfezionare i rapporti contrattuali concernenti richieste pervenute oltre i suddetti termini di ricezione, qualora a ciò non ostino ragioni di carattere tecnico o amministrativo. Il rispetto dei tempi da parte della Banca d'Italia resta in ogni caso subordinato alla

<span id="page-22-0"></span> $\overline{a}$ <sup>23</sup> Per Filiale della Banca d'Italia competente si intende:

la Filiale nel cui ambito di competenza territoriale è ubicata la direzione generale/amministrazione centrale o, in assenza di questa, la sede legale del soggetto interessato

la Filiale di Milano della Banca d'Italia, nel caso di soggetti con sede legale all'estero e non insediati in Italia con almeno una succursale, a eccezione dei soggetti con sede legale nella Repubblica di San Marino ovvero nella Città del Vaticano, per i quali le Filiali competenti sono rispettivamente Forlì e la Sede di Roma.

regolarità della documentazione ricevuta, nonché al positivo espletamento degli adempimenti amministrativi e tecnico-operativi.

Nel caso in cui, ad esempio per co-movimentazione o partecipazione a sistemi ancillari, sia necessaria la firma di un soggetto estero che non utilizza la firma digitale, quest'ultimo potrà apporre la firma autografa a margine di ciascun foglio; la documentazione dovrà comunque essere firmata digitalmente dal partecipante ed essere trasmessa via PEC alla Filiale della Banca d'Italia competente.

La Banca d'Italia, verificata la documentazione, comunica al richiedente l'avvenuta apertura del conto.

### *Step 6*

Dopo aver ricevuto conferma dell'avvenuta registrazione in ambiente di produzione (PROD), accedere al CRDM ed effettuare le eventuali configurazioni necessarie come descritto nel par. 3.3.

### **3.2.2 Apertura di un conto in un TARGET Service nel quale il partecipante è già titolare di conto**

Per richiedere l'apertura di un ulteriore conto in un TARGET Service nel quale si è già titolari di conto, occorre effettuare i seguenti step:

### *Step 1*

Inviare all'indirizzo [target.services@bancaditalia.it](mailto:target.services@bancaditalia.it) due TARGET *[Registration Form](https://www.bancaditalia.it/compiti/sistema-pagamenti/t2-t2s-consolidation/index.html)* opportunamente compilati e non sottoscritti per richiedere l'apertura del conto rispettivamente in ambiente di collaudo (UTEST) e di produzione (PROD).

### *Step 2*

Dopo aver ricevuto conferma da parte del Tavolo Operativo TARGET di Banca d'Italia della corretta compilazione, presentare solamente il TARGET Registration Form per l'apertura del conto in ambiente di produzione (PROD) attraverso le modalità descritte di seguito.

Il TARGET *Registration Form* deve essere firmato digitalmente dal legale rappresentante del richiedente e inviato via PEC alla Filiale della Banca d'Italia competente con un anticipo di almeno 10 giorni lavorativi rispetto alla data di attivazione indicata nel TARGET *Registration Form*. [24](#page-23-0)

<span id="page-23-0"></span>**<sup>.</sup>** <sup>24</sup> Per Filiale della Banca d'Italia competente si intende:

la Filiale nel cui ambito di competenza territoriale è ubicata la direzione generale/amministrazione centrale o, in assenza di questa, la sede legale del soggetto interessato

la Filiale di Milano della Banca d'Italia, nel caso di soggetti con sede legale all'estero e non insediati in Italia con almeno una succursale, a eccezione dei soggetti con sede legale nella Repubblica di San

Nel caso in cui il richiedente abbia indicato nel TARGET *Registration Form* che intende:

- avvalersi di un co-movimentatore; e/o
- registrarsi come *settlement bank* di uno o più sistemi ancillari

è necessario che il TARGET *Registration Form* sia firmato anche dal legale rappresentante del comovimentatore e/o del sistema ancillare.

La Banca d'Italia si riserva la facoltà di perfezionare i rapporti contrattuali concernenti richieste pervenute oltre i suddetti termini di ricezione, qualora a ciò non ostino ragioni di carattere tecnico o amministrativo. Il rispetto dei tempi da parte della Banca d'Italia resta in ogni caso subordinato alla regolarità della documentazione ricevuta, nonché al positivo espletamento degli adempimenti amministrativi e tecnico-operativi.

Nel caso in cui, ad esempio per co-movimentazione o partecipazione a sistemi ancillari, sia necessaria la firma di un soggetto estero che non utilizza la firma digitale, quest'ultimo potrà apporre la firma autografa a margine di ciascun foglio; la documentazione dovrà comunque essere firmata digitalmente dal partecipante ed essere trasmessa via PEC alla Filiale della Banca d'Italia competente.

La Banca d'Italia, verificata la documentazione, comunica al richiedente l'avvenuta apertura del conto.

#### *Step 3*

 $\overline{a}$ 

Dopo aver ricevuto conferma dell'avvenuta registrazione in ambiente di collaudo (UTEST) e produzione (PROD), accedere al CRDM dei rispettivi ambienti ed effettuare le eventuali configurazioni necessarie come descritto nel par. 3.3.

#### **3.3 Configurazioni da effettuare nel CRDM**

Una volta ricevuta conferma da parte della Banca d'Italia dell'avvenuta registrazione dei dati indicati nel TARGET *Registration Form*, è necessario che il partecipante inserisca nel CRDM le configurazioni descritte di seguito in base alla modalità di partecipazione scelta.

Marino ovvero nella Città del Vaticano, per i quali le Filiali competenti sono rispettivamente Forlì e la Sede di Roma.

### **3.3.1 Configurazioni per i partecipanti che si avvalgono solamente della modalità U2A per il dialogo con uno o più TARGET Services e/o Common Components**

Tutti i partecipanti che si avvalgono della modalità U2A per il dialogo con uno o più TARGET Services e/o Common Components devono effettuare le seguenti attività nel CRDM:

- 1) Assegnazione dei ruoli agli utenti amministratori
- 2) Creazione di eventuali ulteriori utenze U2A (opzionale)
- 3) Registrazione dei DN utilizzati per le eventuali ulteriori utenze U2A (opzionale)
- 4) Inserimento del/i *User Certificate DN Link* per le eventuali ulteriori utenze U2A (opzionale)

#### **Assegnazione dei ruoli agli utenti amministratori**

Per rendere operative le utenze degli amministratori è necessario che essi assegnino alle loro utenze i ruoli necessari[25](#page-25-0) per operare nei TARGET *Services/Common components*. Per farlo occorre prima cercare l'utenza dell'amministratore attraverso la schermata *Common -> Access Rights Management -> Grant/Revoke Roles* e successivamente procedere con l'assegnazione dei ruoli.

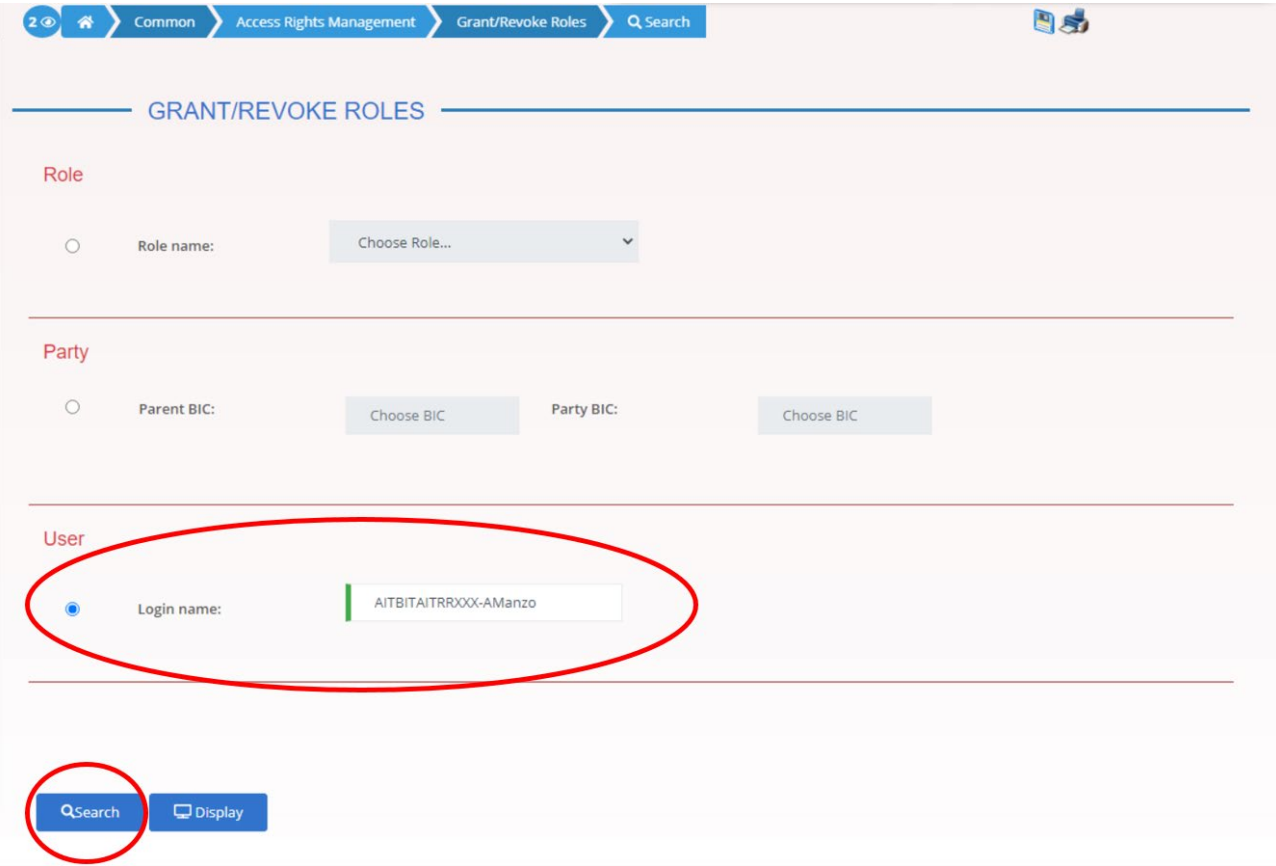

<span id="page-25-0"></span> $\overline{a}$ <sup>25</sup> Oltre a quelli assegnati di default dalla Banca d'Italia in fase di registrazione.

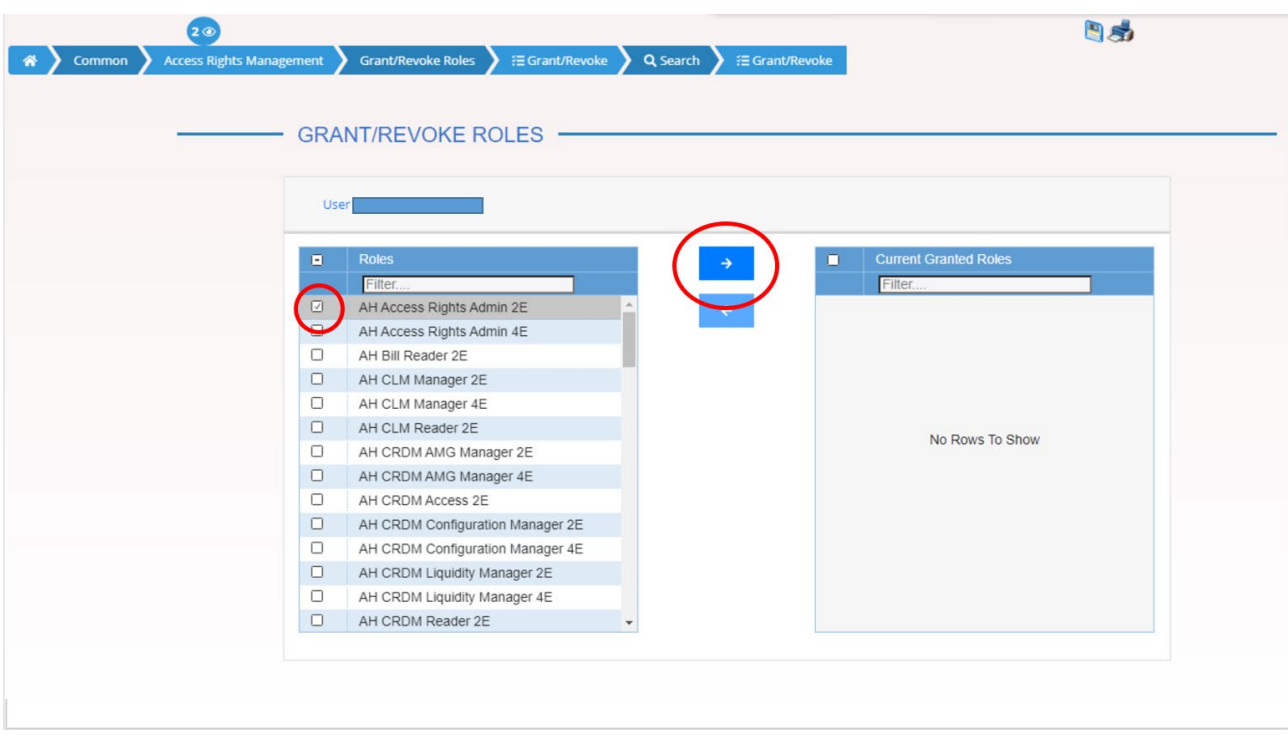

### **Creazione di eventuali ulteriori utenze U2A (opzionale)**

Per creare eventuali ulteriori utenze U2A oltre a quelle degli amministratori occorre accedere alla schermata del CRDM *Common -> Access Rights Management -> User -> New* e inserire i seguenti dati:

- *Login Name*: inserire un *Login Name* per l'utenza (massimo 35 caratteri, è possibile utilizzare lettere maiuscole/minuscole e numeri). Il *Login Name* deve essere univoco, non è possibile utilizzare lo stesso *Login Name* per più di un'utenza
- *System User Reference*: deve coincidere con il *Login Name*
- *Name*: inserire il nome dell'utente
- *Parent* BIC: inserire il BIC di Banca d'Italia BITAITRRXXX
- *Party* BIC: inserire il proprio *Party* BIC a 11 caratteri

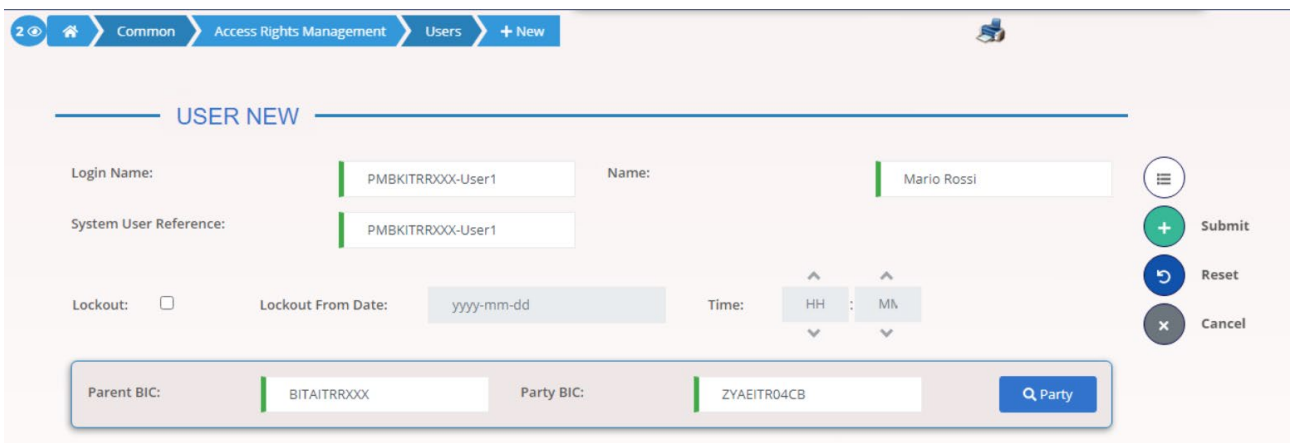

Esempio di compilazione per la creazione di un'utenza U2A

#### **Registrazione dei DN utilizzati per le eventuali ulteriori utenze U2A (opzionale)**

Una volta create le eventuali ulteriori utenze U2A, occorre registrare i DN da esse utilizzati attraverso la schermata *Common -> Access Rights Management -> Certificate Distinguished Name -> New*. Un DN utilizzato da un'utenza U2A deve essere registrato nella lista dei *Certificate Distinguished Name* del CRDM inserendo i qualificatori in maiuscolo e con uno spazio dopo le virgole, ad esempio: "CN=utest, OU=Mario Rossi, O=nsp".

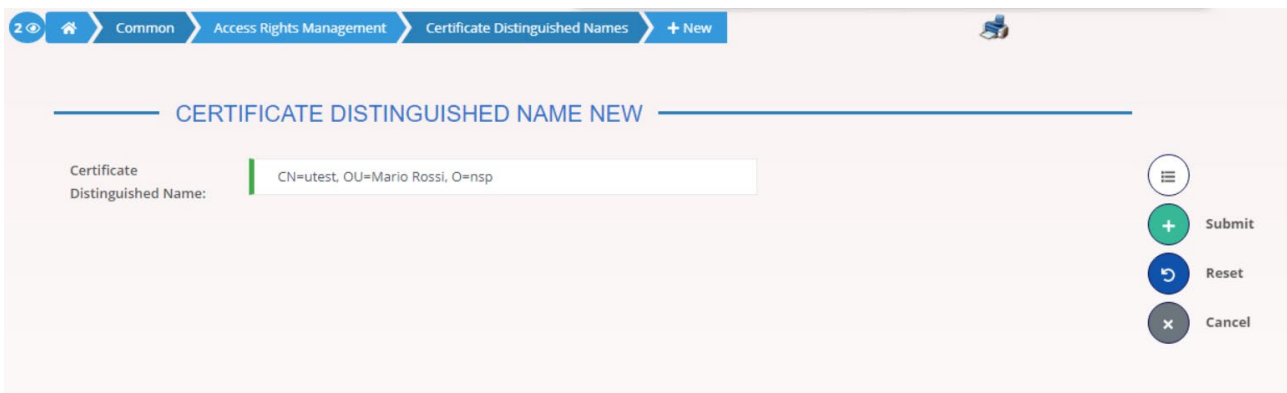

#### **Inserimento degli User Certificate DN Link per le eventuali ulteriori utenze U2A (opzionale)**

Una volta create le utenze U2A e registrati i DN, occorre registrare il collegamento tra le prime e i secondi attraverso la schermata *Common -> Access Rights Management -> Certificate Distinguished Name -> New*.

N.B. Per le utenze che hanno necessità di accedere anche alla GUI di TIPS occorre inserire la spunta sulla casella "*Main User*".

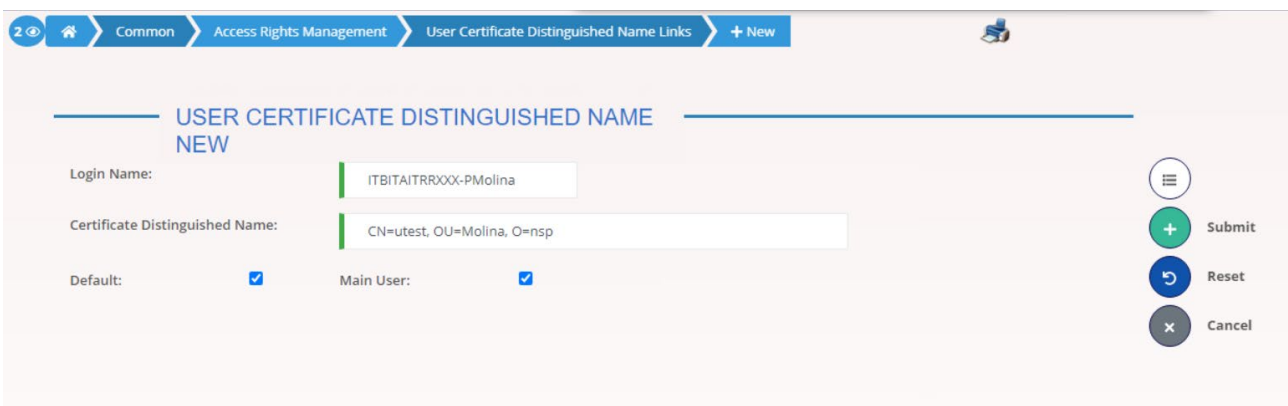

### **3.3.2 Configurazioni per i partecipanti che si avvalgono della modalità A2A per il dialogo con uno o più TARGET Service e/o Common Component**

I partecipanti che si avvalgono della modalità A2A per il dialogo con uno o più TARGET *Service* e/o *Common Components*, oltra alle attività descritte nel paragrafo precedente, devono effettuare anche le seguenti attività nel CRDM:

- 1) Creazione di un'utenza A2A
- 2) Registrazione del/i DN utilizzato/i come *Business Sender* (cfr. par.2.2, riquadro "Technical e Business Sender")
- 3) Inserimento del/i *User Certificate DN Link* per l'utenza A2A
- 4) Assegnazione dei ruoli all'utenza A2A
- 5) Definizione del DN-BIC *Routing* (solo per i titolari di RTGS e/o TIPS DCA)
- 6) Sottoscrizione dei messaggi
- 7) Sottoscrizione dei Report
- 8) Definizione delle *Routing configuration*

### **Creazione di un'utenza A2A**

Per inviare e ricevere messaggi in modalità A2A, è necessario creare un'utenza da utilizzare a tale scopo (d'ora in avanti "utenza A2A"). Per creare l'utenza A2A occorre accedere alla schermata del CRDM *Common -> Access Rights Management -> User -> New* e inserire i seguenti dati:

• *Login Name*: inserire un *Login Name* per l'utenza A2A (massimo 35 caratteri, è possibile utilizzare lettere maiuscole/minuscole e numeri). Il *Login Name* deve essere univoco, non è possibile utilizzare lo stesso *Login Name* per più di un'utenza

- *System User Reference*: deve coincidere con il *Login Name*. Il *System User Reference*/*Login Name* scelto deve essere riportato nel campo *Document/AppHdr/Fr/FIId/FinInstnId/ClrSysMmbId/MmbId* all'interno del BAH dei messaggi inviati
- *Name*: inserire un nome identificativo dell'utenza (ad esempio "A2A user", "Utenza A2A", ecc.)
- *Parent* BIC: inserire il BIC di Banca d'Italia BITAITRRXXX
- *Party* BIC: inserire il proprio *Party* BIC a 11 caratteri

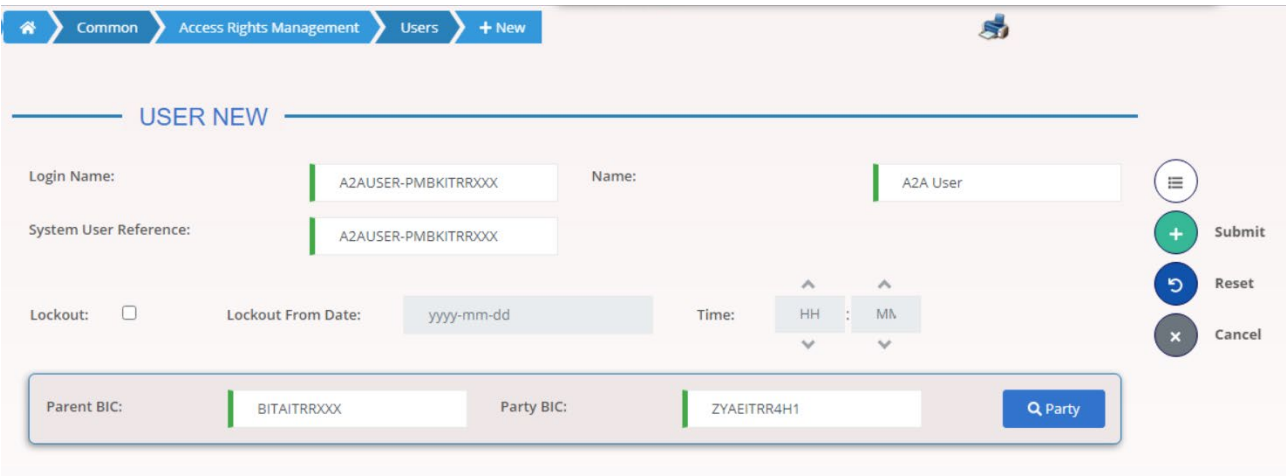

Esempio di compilazione per la creazione di un'utenza A2A

#### **Registrazione del/i DN utilizzato/i come Business Sender**

Una volta creata l'utenza A2A, occorre registrare il/i DN utilizzato/i come *Business Sender* (il/i DN utilizzato/i per apporre la firma all'interno del BAH di un messaggio) attraverso la schermata *Common -> Access Rights Management -> Certificate Distinguished Name -> New*.

Un DN utilizzato come *Business Sender* deve essere registrato nella lista dei *Certificate Distinguished Names* in CRDM inserendo i qualificatori in maiuscolo e senza spazi dopo le virgole, ad esempio: "CN=utest,OU=A2A,O=nsp".

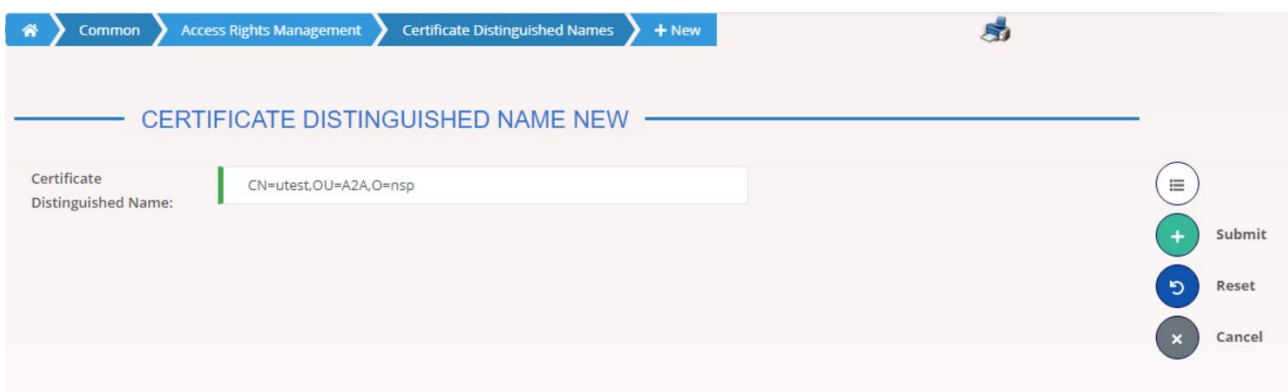

Esempio di compilazione per la registrazione di un DN

#### **Inserimento del/i User Certificate DN Link**

Una volta creata l'utenza A2A e registrati il/i DN *Business Sender*, occorre registrare il collegamento tra il primo e i secondi attraverso la schermata *Common -> Access Rights Management -> Certificate Distinguished Name -> New*, inserendo la spunta sulla casella "*Main User*".

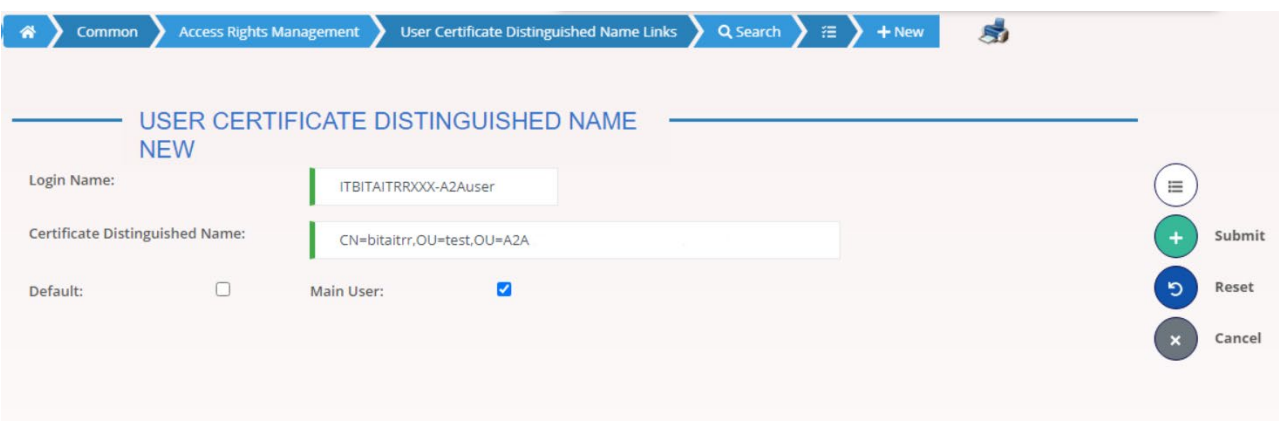

Esempio di compilazione per la registrazione di un *User Certificate DN Link*

#### **Assegnazione dei ruoli all'utenza A2A**

Per rendere operativa l'utenza A2A è necessario che un utente amministratore assegni ad essa i ruoli necessari. Per farlo occorre prima cercare l'utenza A2A attraverso la schermata *Common -> Access Rights Management -> Grant/Revoke Roles* e successivamente procedere con l'assegnazione dei ruoli. Per un corretto funzionamento dell'utenza A2A è consigliabile assegnare il seguente set minimo di ruoli: AH CRDM Reader 2E, AH CLM Reader 2E, AH RTGS Reader 2E, AH CLM Manager 2E/4E, AH RTGS Liquidity Trfr Mngr 4E, AH RTGS Payment Manager 4E.

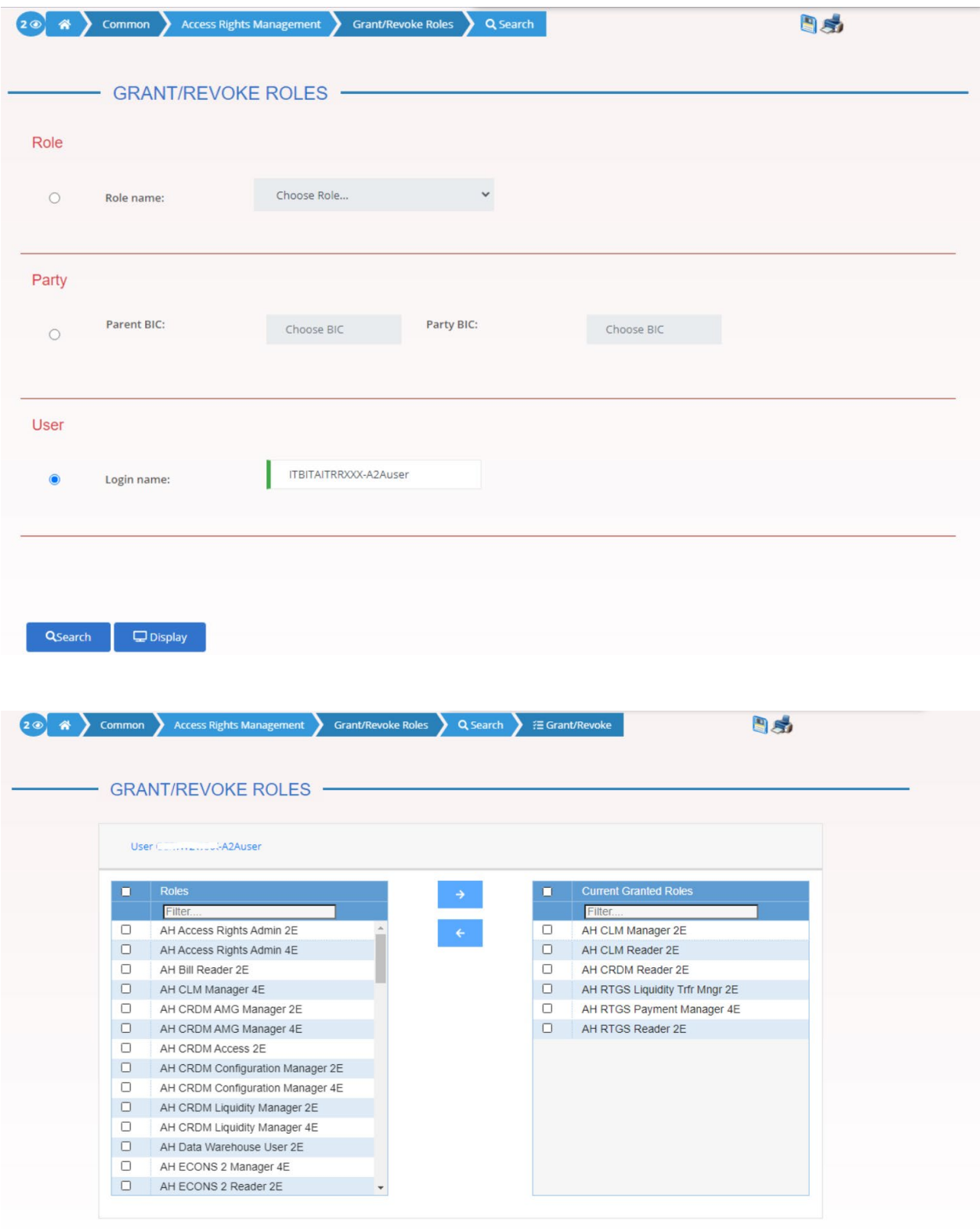

### **Definizione del DN-BIC Routing (solo per i titolari di RTGS e/o TIPS DCA)**

La definizione del DN-BIC *Routing* è necessaria per consentire all'RTGS e a TIPS di inoltrare un messaggio al destinatario indicato nel campo "TO" del BAH.

A tale scopo il partecipante titolare di uno o più RTGS e/o TIPS DCA deve collegare ai seguenti AAU di ciascun conto uno dei DN registrati come *technical address* della *Party*:

- AAU con *Participation Type Direct* (*account* BIC di un RTGS DCA)
- Eventuali AAU con *Participation Type* di tipo *Multi-addressee*
- AAU senza *Participation Type* (*reachable party* di un TIPS DCA)

Per farlo occorre utilizzare la schermata *Common -> Network Configuration -> DN-BIC Routing -> New* inserendo i seguenti dati:

- *Distinguished Name*: inserire uno dei DN registrati come *technical address* della *Party*. Se il *technical address* da inserire non coincide con il/uno dei *business sender* registrato/i in precedenza (vedi punto 2 sopra), occorre prima registrare tale *technical address* nella lista dei *Certificate Distinguished Name* attraverso la schermata *Common -> Access Rights Management -> Certificate Distinguished Name -> New*
- *Participation Type* (solo per gli AAU di un RTGS DCA): inserire *Direct* oppure *Multiaddressee – Branch of Direct Participant/Credit Institution* a seconda dell'AAU da collegare al *technical address*
- *Direction* (solo per le *reachable party* di un TIPS DCA): per le *reachable party* di un TIPS DCA occorre effettuare almeno un DN-BIC *Routing* per la direzione *Inbound* e un solo DN-BIC *Routing* per quella *Outbound*
- *BIC*: inserire l'AAU per il quale si vuole definire il DN-BIC *Routing*
- *Valid From*: inserire la *business date* a partire dalla quale deve essere attivo il DN-BIC *Routing*
- *Valid To* (facoltativo): inserire l'ultima *business date* fino alla quale deve essere attivo il DN-BIC *Routing* o, in alternativa, lasciare vuoto tale campo

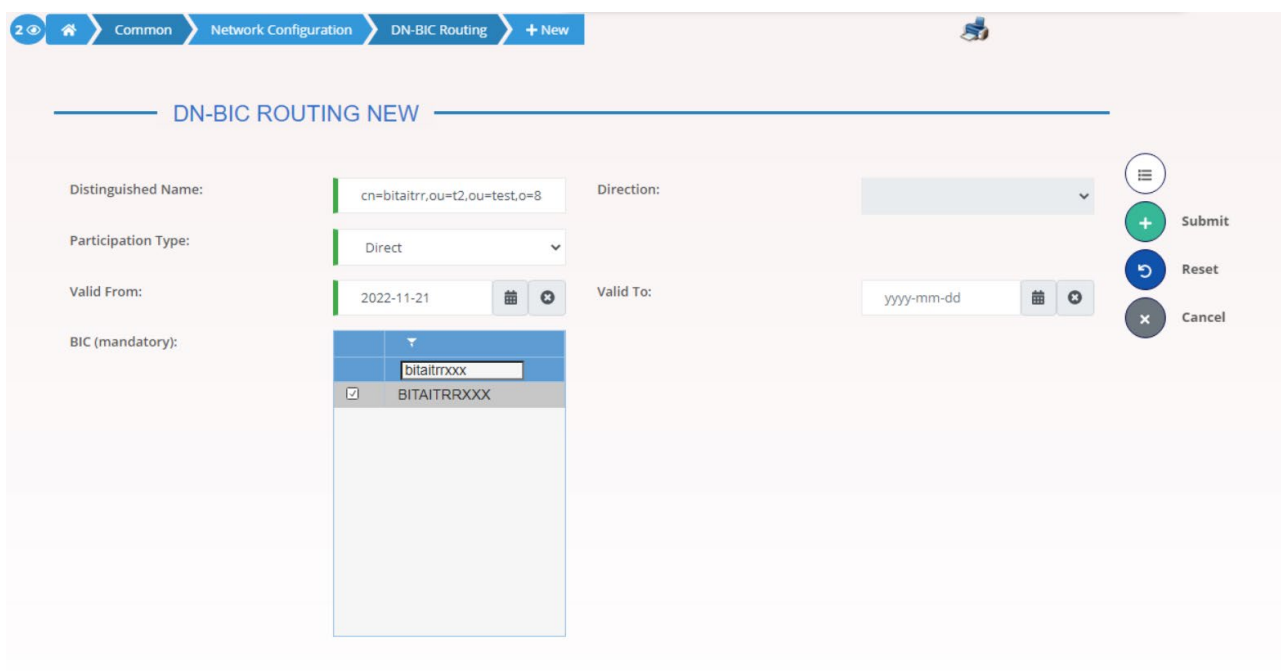

Esempio di compilazione per la registrazione di un *DN-BIC Routing* per un *AAU* di tipo *Direct*

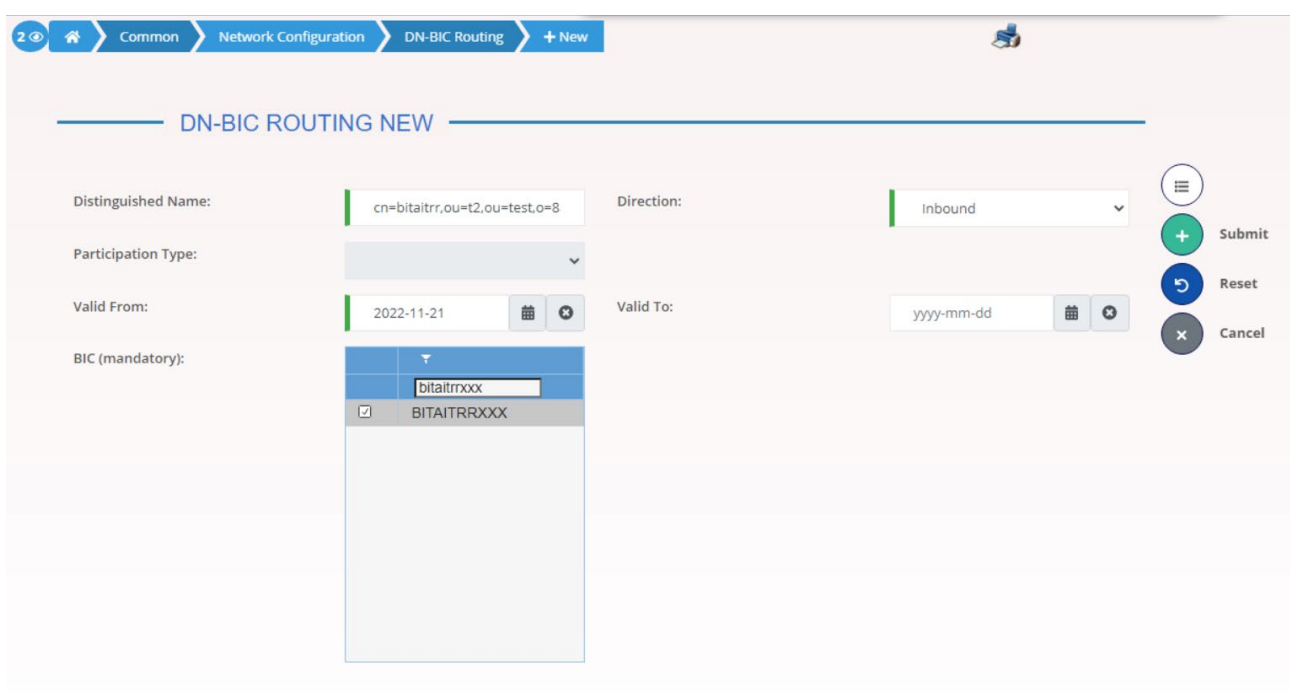

Esempio di compilazione per la registrazione di un *DN-BIC Routing Inbound* per una *reachable party*

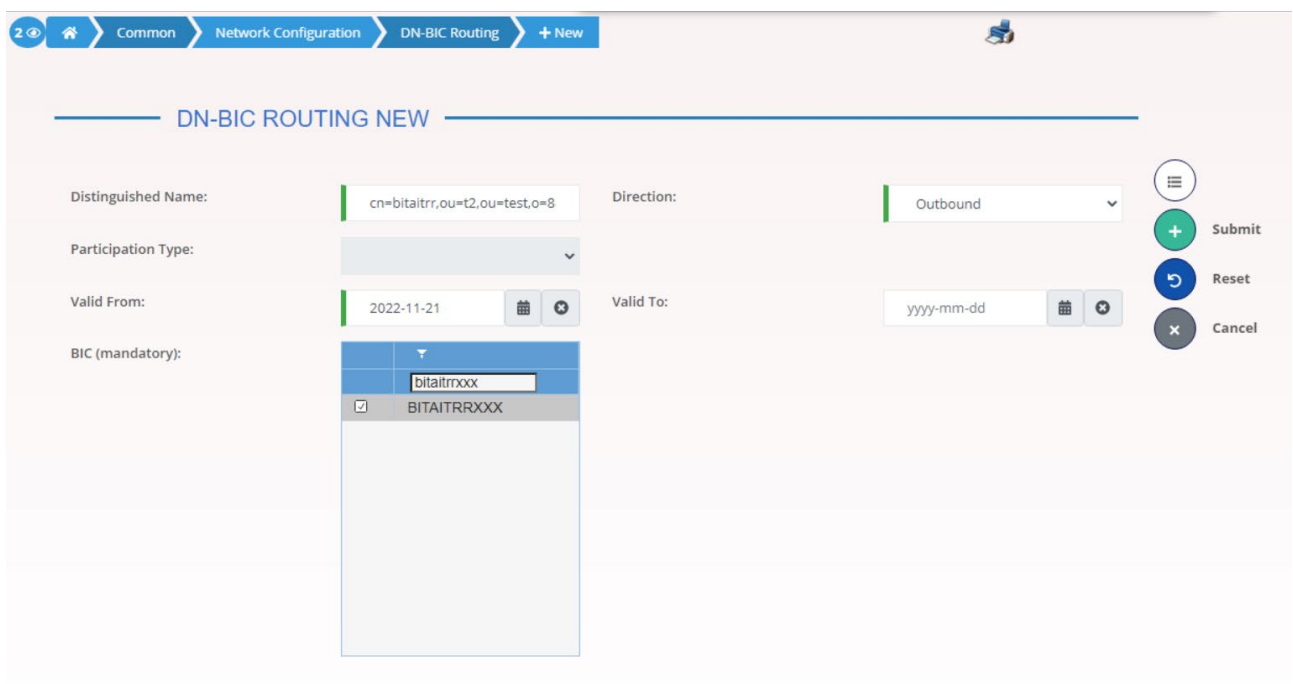

Esempio di compilazione per la registrazione di un *DN-BIC Routing Outbound* per una *reachable party*

#### **Sottoscrizione dei messaggi**

Per attivare la ricezione dei messaggi opzionali (es. camt.054, camt.077, ecc.) è necessario effettuare delle specifiche sottoscrizioni.

Per la ricezione dei messaggi è necessario prima creare la *Message Subscription Rule Set* attraverso la schermata *Common -> Message and Reports -> Message Subscription Rule Set -> New* inserendo i seguenti dati:

- *Name*: inserire un nome a piacere (testo libero) identificativo della *Rule Set*
- *Description*: inserire una descrizione a piacere (testo libero) della *Rule Set*
- *Service*: selezionare il TARGET Service per il quale si sta definendo la *Rule Set*
- *Valid From*: inserire la *business date* a partire dalla quale deve essere attiva la *Rule Set*
- *Valid To* (facoltativo): inserire l'ultima *business date* fino alla quale deve essere attiva la *Rule Set* o, in alternativa, lasciare vuoto tale campo
- *Positive/Negative parameter set*: per i TARGET Service T2 (CLM e RTGS) e TIPS deve essere selezionato "*positive*" (unica opzione), per T2S si può scegliere tra l'opzione "*positive*" o "*negative*"
- *Creator Parent BIC*: inserire il BIC di Banca d'Italia BITAITRRXXX
- *Creator Party BIC*: inserire il proprio *Party* BIC a 11 caratteri
- *Interested Party - Parent BIC*: inserire il BIC di Banca d'Italia BITAITRRXXX
- *Interested Party - Party BIC*: inserire il proprio *Party* BIC a 11 caratteri

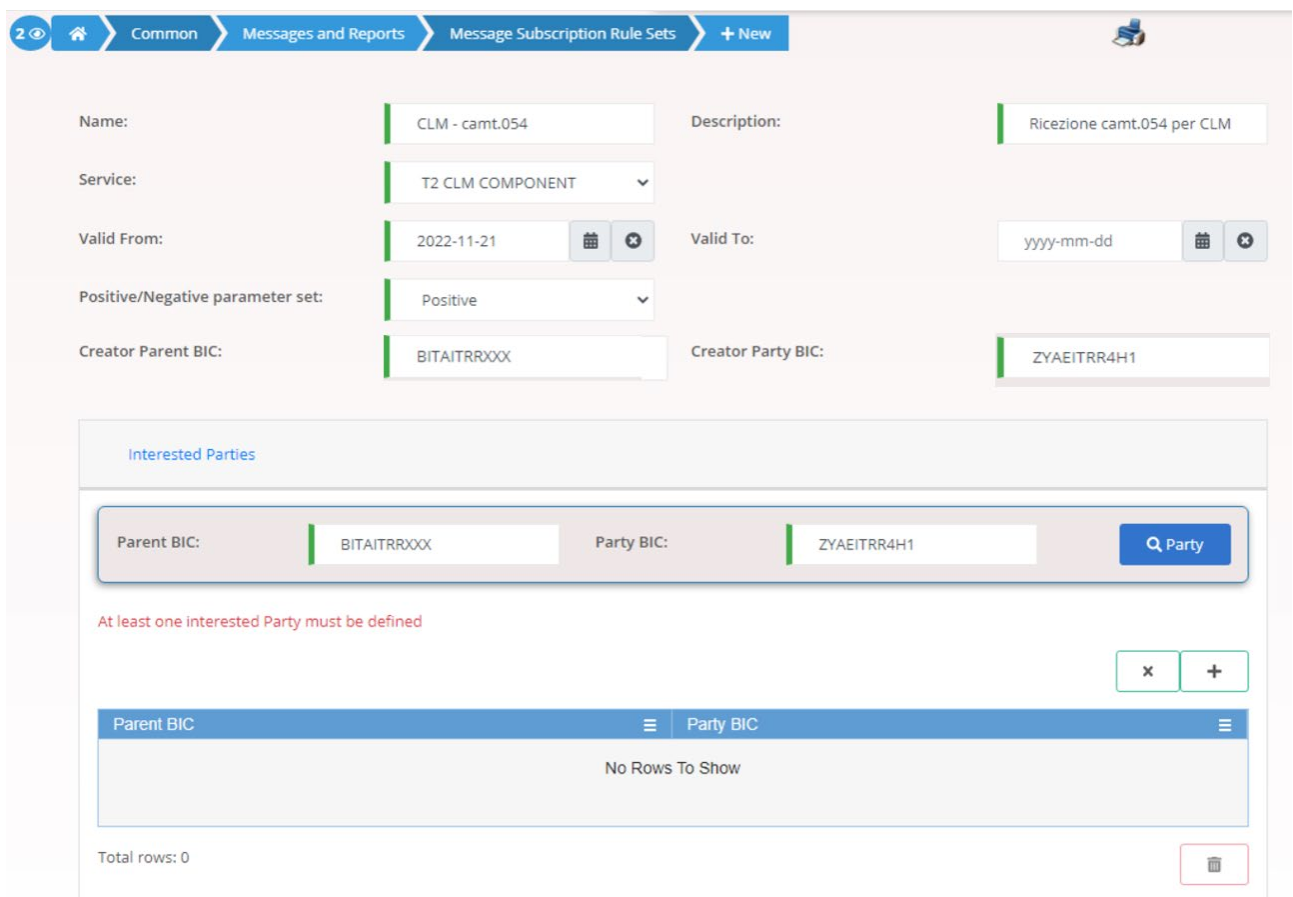

La *Message Subscription Rule Set* è solamente un contenitore di regole. Una volta creata, occorre pertanto definirne il contenuto, ossia le regole da impostare per la ricezione di un messaggio. Per fare ciò occorre accedere alla schermata *Common -> Message and Reports -> Message Subscription Rule Set -> Search*, cercare la *Rule Set* creata, entrare nei dettagli e selezionare il tasto *Add Rule*
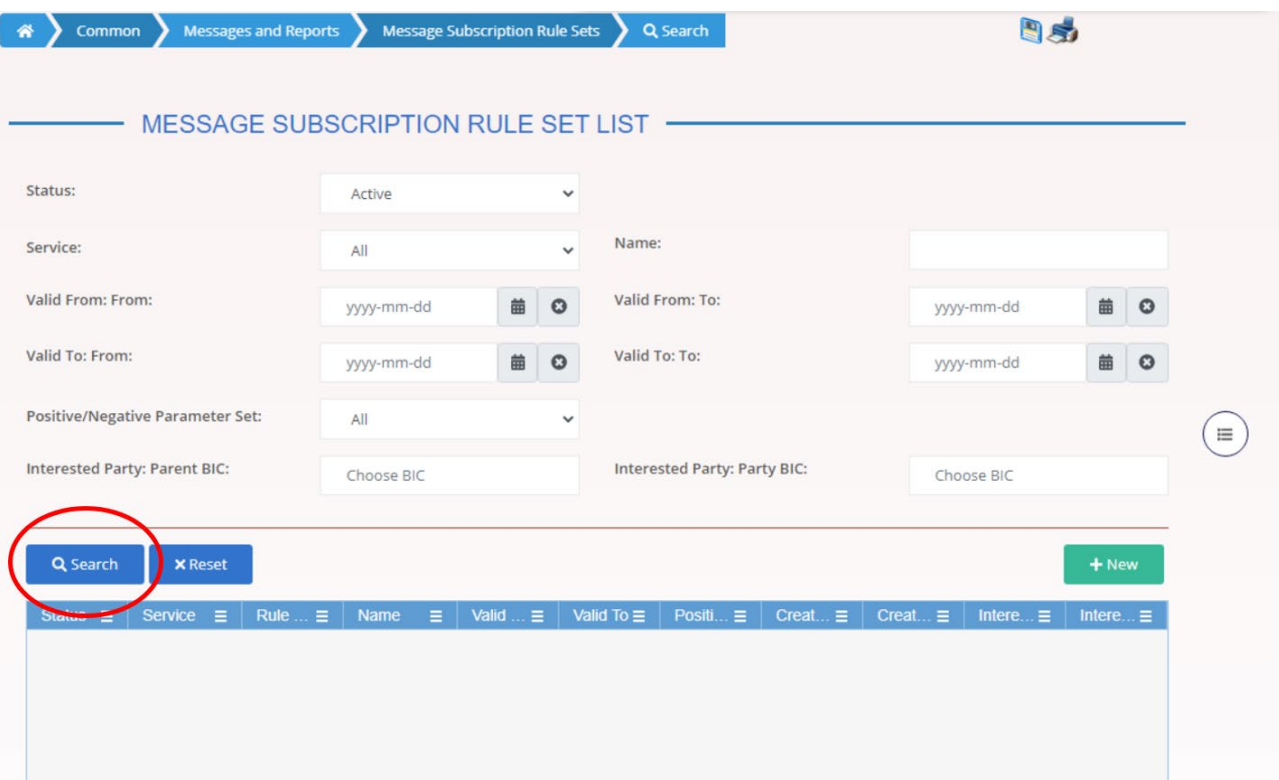

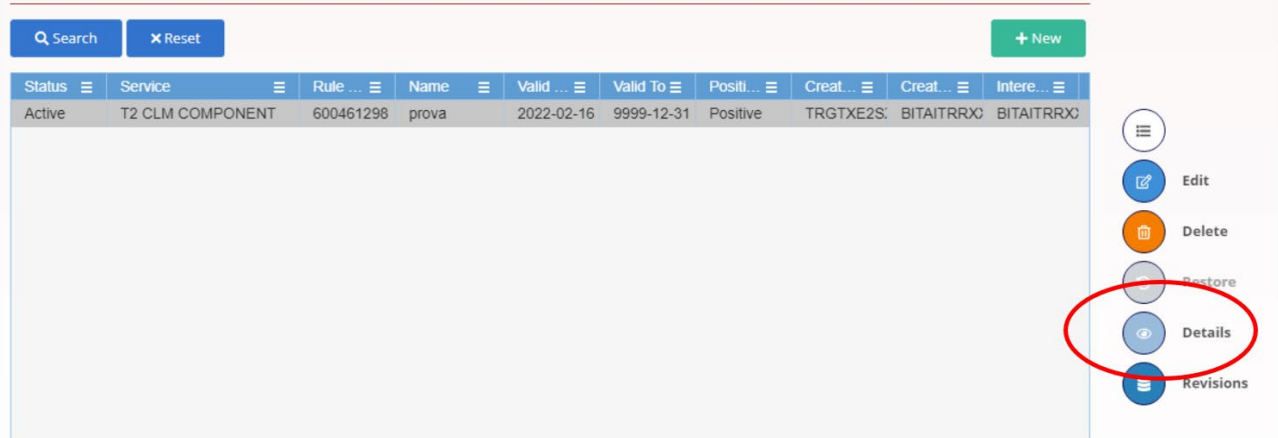

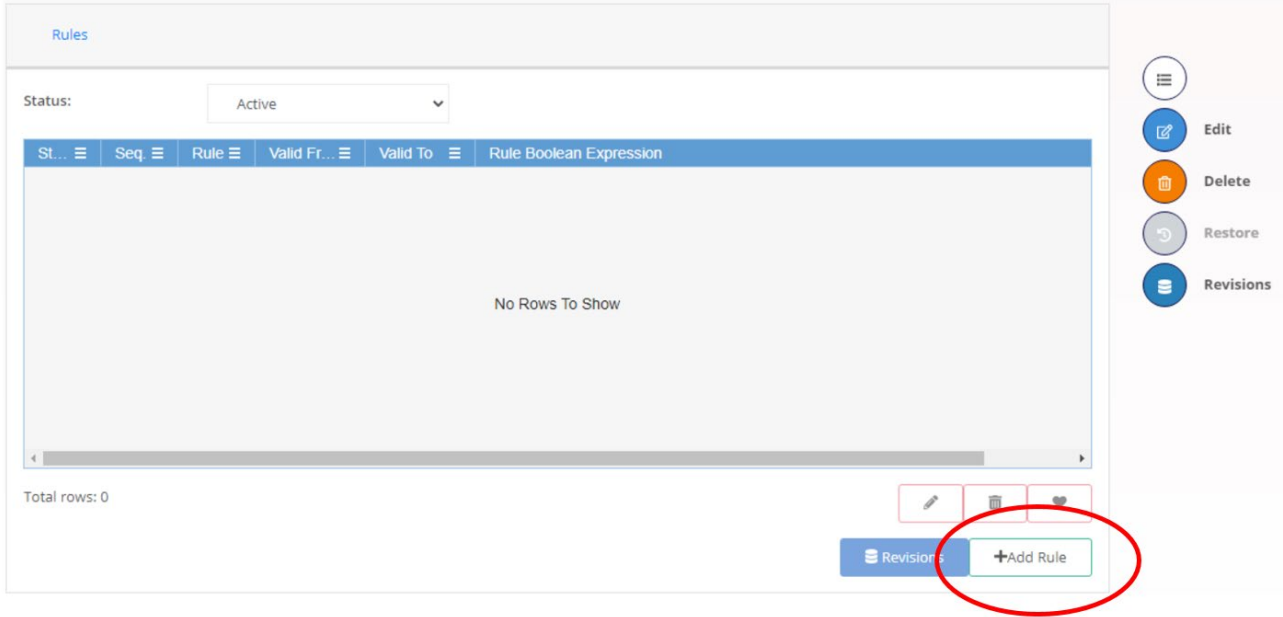

Per creare le regole è necessario inserire i seguenti dati:

- *Sequence #*: questo dato serve a impostare l'ordine che la piattaforma seguirà nell'implementare le regole definite. Se si imposta il valore "1" la piattaforma implementerà questa come prima regola, se si imposta il valore "2" la piattaforma implementerà questa regola dopo quella definita con numero di sequenza "1" e così via
- *Valid From*: inserire la *business date* a partire dalla quale deve essere attiva la regola
- *Valid To* (facoltativo): inserire l'ultima *business date* fino alla quale deve essere attiva la regola o, in alternativa, lasciare vuoto tale campo

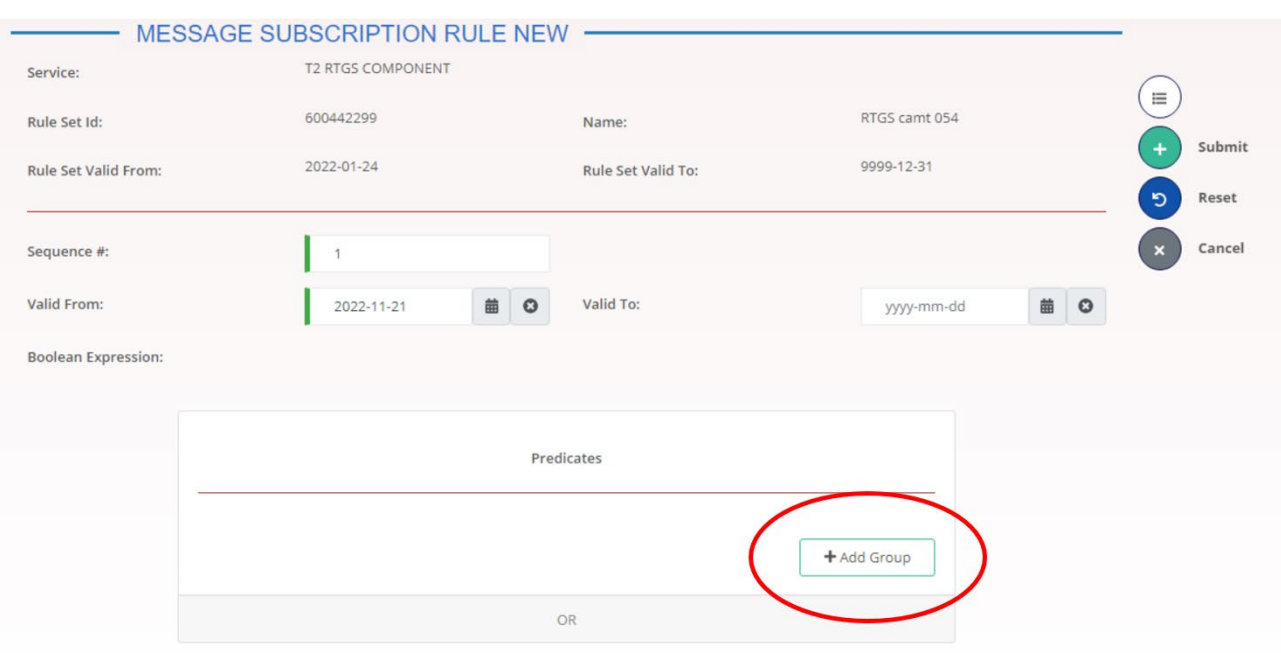

e definire il contenuto della regola creando un apposito *Group*

Per definire il contenuto della regola occorre inserire obbligatoriamente:

- *Group Name*: inserire un nome a piacere (testo libero) identificativo della regola (ad esempio "camt.054 addebito", "pacs.002 RTGS", ecc.)
- *Predicates mandatory – Message Type*: selezionare il tipo di messaggio che si vuole ricevere

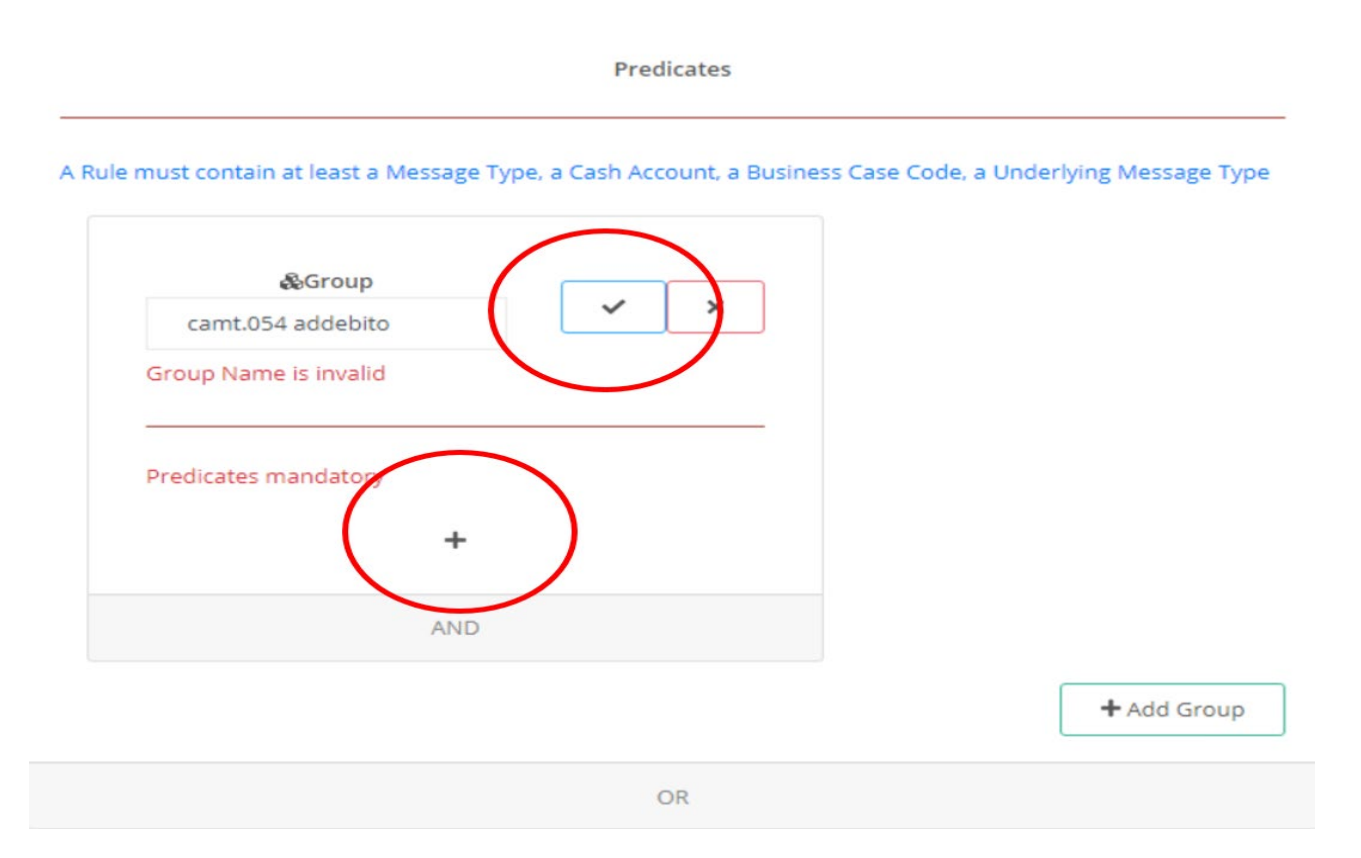

![](_page_39_Picture_109.jpeg)

In questo modo la piattaforma procederà a generare e inviare al partecipante il messaggio indicato in tutti i casi per i quali è previsto.

Opzionalmente, è possibile invece inserire ulteriori *predicates* per definire regole più specifiche. Ad esempio, una regola con i seguenti *predicates*:

*Message Type* = pacs.002

*Cash Account* = RITEURPMBKITRRXXXRTGSDCA1

*Underlying Message Type* = pacs.008

Consentirà di ricevere solamente i pacs.002 relativi a pacs.008 regolati sull'RTGS DCA RITEURPMBKITRRXXXRTGSDCA1.

Per sottoscrivere la ricezione dei camt.054 di addebito e accredito in TIPS, invece, ad eccezione di quanto appena riportato, è necessario creare due regole distinte, una per i camt.054 di addebito e una per i camt.054 di accredito, nelle quali occorre inserire obbligatoriamente i *predicates Cash Account* e *Debit/Credit Indicator*.

### **Sottoscrizione dei report**

Per attivare la ricezione dei report (es. *Statement of account*, *RTGS Directory*, ecc.) occorre accedere alla schermata del CRDM *Common -> Message and Reports -> Report Configuration -> New* e inserire i seguenti dati:

- *Owner Parent BIC*: inserire il BIC di Banca d'Italia BITAITRRXXX
- *Owner Party BIC*: inserire il proprio *Party* BIC a 11 caratteri
- *Cash Account Number*: questo campo può essere compilato solo se non si valorizzano i precedenti campi *Owner Parent/Party* BIC. Se compilato serve ad indicare che si vogliono ricevere solamente i report relativi al conto inserito
- *Configuration Name*: inserire un nome a piacere (testo libero) identificativo della *Report Configuration*
- *Configuration Description*: inserire una descrizione a piacere (testo libero) della *Report Configuration*
- *Service*: indicare il TARGET *Service* per il quale si sta effettuando la configurazione del report
- *Report name*: selezionare il report che si vuole ricevere
- *Delta Mode* (selezionabile solo per alcune tipologie di report): se spuntata serve a indicare che si vogliono ricevere solamente le variazioni (delta) di un report rispetto a quello precedente
- *Frequency* (selezionabile solo per alcune tipologie di report e solo se è stata inserita la spunta *Delta Mode*): selezionare la frequenza oraria con la quale si vuole ricevere il report contenente le variazioni rispetto al report precedente
- *Opting Parent BIC*: inserire il BIC di Banca d'Italia BITAITRRXXX
- *Opting Party BIC*: inserire il proprio *Party* BIC a 11 caratteri
- *Scheduled Time* (selezionabile solo per alcune tipologie di report): se valorizzato, questo campo serve a indicare l'orario in cui si vuole che la piattaforma generi e invii il report. N.B: per gli *Statement of Account* di CLM e RTGS questo campo non deve essere valorizzato
- *Event Type* (selezionabile solo per alcune tipologie di report e solo se non è stato valorizzato il campo *Scheduled Time*): se valorizzato, questo campo serve a indicare l'evento della giornata operativa in cui si vuole che la piattaforma generi e invii il report. N.B: per gli *Statement of Account* di CLM e RTGS questo campo deve essere valorizzato rispettivamente con i valori "CCOS" e "RCOS"
- *Push Mode*: inserire la spunta per attivare l'invio automatico del report in modalità A2A da parte della piattaforma. Se non viene inserita la spunta, il report viene generato ma non inviato dalla piattaforma. In questo caso il partecipante deve scaricare il report accedendo alla GUI del TARGET Service che lo ha generato
- *Valid From*: inserire la *business date* a partire dalla quale deve essere attiva la ricezione del report
- *Valid To* (facoltativo): inserire l'ultima *business date* fino alla quale deve essere attiva la ricezione del report o, in alternativa, lasciare vuoto tale campo

![](_page_41_Picture_147.jpeg)

#### **Definizione delle Routing configuration**

Total rows: 0

Per rendere efficaci le configurazioni per le sottoscrizioni dei messaggi e dei report e consentirne la ricezione, è necessario definire le opportune *Routing configuration*. A tale scopo occorre accedere alla schermata del CRDM *Common -> Network Configuration -> Routing -> New* e inserire i seguenti dati:

 $\Big|$   $\Big|$   $\Big|$   $\Big|$   $\Big|$   $\Big|$   $\Big|$   $\Big|$   $\Big|$   $\Big|$   $\Big|$   $\Big|$   $\Big|$   $\Big|$   $\Big|$   $\Big|$   $\Big|$   $\Big|$   $\Big|$   $\Big|$   $\Big|$   $\Big|$   $\Big|$   $\Big|$   $\Big|$   $\Big|$   $\Big|$   $\Big|$   $\Big|$   $\Big|$   $\Big|$   $\Big|$   $\Big|$   $\Big|$   $\Big|$   $\Big|$   $\Big|$ 

- *Description*: inserire una descrizione a piacere (testo libero) della *Routing configuration*
- *Network Services*: selezionare il *Network Services* per il quale si deve definire la *Routing configuration*. N.B. occorre definire una *Default Routing configuration* per ciascun *Network Services* indicato nel TARGET *Registration Form*
- *Parent BIC*: inserire il BIC di Banca d'Italia BITAITRRXXX
- *Party BIC*: inserire il proprio *Party* BIC a 11 caratteri
- *Technical Address*: selezionare il *technical address* dedicato alla ricezione dei messaggi/report inviati dalla piattaforma attraverso il *Network Services* indicato. Nel menù a tendina compariranno tutti i *technical address* per i quali è stato indicato il collegamento con un determinato *Network Services* attraverso il TARGET *Registration Form*
- *Default Routing*: inserire la spunta per indicare che quello che si sta definendo è il *routing* di default per un determinato *Network Services*. Ciò significa che tutti i messaggi inviati dalla piattaforma attraverso il *Network Services* indicato verranno indirizzati verso il *technical address* selezionato, a eccezione dei messaggi per il quale è stato definito un c.d. *conditional routing* (vedi sotto descrizione campo *Message Type*)
- *Message Type* (valorizzabile solo se non è stata inserita la spunta sul campo *Default Routing*): questo campo serve a definire un *conditional routing*, ossia un *routing* differente rispetto a quello definito tramite il *default routing*. In questo modo è possibile configurare la ricezione della tipologia di messaggio selezionata in tale campo su un *technical address*  diverso da quello indicato nel *default routing*
- *Compression Flag* (rilevante solo per T2S): indicare se si vuole ricevere il messaggio/file in formato compresso (ZIP) o senza compressione
- *Sequence* (rilevante solo per T2S): indicare la sequenza che la piattaforma seguirà nell'implementare le *Routing configuration* definite
- *Size (lower bound)* (rilevante solo per T2S): indicare il limite inferiore per la dimensione dei messaggi/file che si vuole ricevere
- *Size (upper bound)* (rilevante solo per T2S): indicare il limite superiore per la dimensione dei messaggi/file che si vuole ricevere
- *Currency* (rilevante solo per T2S): indicare la valuta per la quale si vuole ricevere i messaggi/file
- *Positive* (rilevante solo per T2S): indicare se si vuole ricevere i messaggi/file solamente per i *business case* positivi

| Common                    | <b>Network Configuration</b><br>$+$ New<br>Routing |                         | Ã.                                     |                      |
|---------------------------|----------------------------------------------------|-------------------------|----------------------------------------|----------------------|
|                           | <b>ROUTING NEW</b>                                 |                         |                                        |                      |
| Description:              | Routing CLM FILE SNF                               | Network Service:        | T2CLM.SIA-COLT.FILESNF<br>$\checkmark$ | 亖                    |
| Parent BIC:               | Party BIC:<br><b>BITAITRRXXX</b>                   | <b>BITAITRRCOM</b>      | Q Party                                | Submit<br>٠          |
| <b>Technical Address:</b> | cn=bicomp,ou=t2,ou=test<br>$\checkmark$            | <b>Default Routing:</b> | M                                      | Reset<br>ෟ<br>Cancel |
| <b>Compression Flag:</b>  | $\ddot{\mathbf{v}}$                                | Sequence:               |                                        |                      |
| Size (lower bound):       |                                                    | Size (upper bound):     |                                        |                      |
| Currency:                 | $\checkmark$<br>Choose                             | Message Type:           | Choose<br>$\checkmark$                 |                      |
| Positive:                 | $\Box$                                             |                         |                                        |                      |
|                           |                                                    |                         |                                        |                      |

Esempio di compilazione per la registrazione di un *Default Routing*

| Common<br>≪               | <b>Network Configuration</b><br>$+$ New<br>Routing |                         | S.                                     |                 |
|---------------------------|----------------------------------------------------|-------------------------|----------------------------------------|-----------------|
| <b>ROUTING NEW</b>        |                                                    |                         |                                        |                 |
| Description:              | Routing CLM FILE SNF                               | Network Service:        | T2CLM.SIA-COLT.FILESNF<br>$\checkmark$ | $\equiv$        |
| Parent BIC:               | Party BIC:<br><b>BITAITRRXXX</b>                   | <b>BITAITRRCOM</b>      | Q Party                                | Submit<br>Reset |
| <b>Technical Address:</b> | cn=bicomp,ou=t2,ou=test<br>$\checkmark$            | <b>Default Routing:</b> |                                        | פ<br>Cancel     |
| <b>Compression Flag:</b>  | $\checkmark$                                       | Sequence:               |                                        |                 |
| Size (lower bound):       |                                                    | Size (upper bound):     |                                        |                 |
| Currency:                 | $\checkmark$<br>Choose                             | Message Type:           | camt.053<br>$\checkmark$               |                 |
| Positive:                 | 0                                                  |                         |                                        |                 |

Esempio di compilazione per la registrazione di un *conditional Routing*

#### **3.3.3 Configurazioni per la co-movimentazione**

La co-movimentazione è applicabile solo nel CLM. Un co-manager non ha visibilità degli eventuali conti DCA detenuti dal partecipante co-movimentato e non può istruire trasferimenti di liquidità da tali conti.

Per l'attivazione della co-movimentazione di un conto MCA è sufficiente che il titolare di tale conto presenti il TARGET *Registration Form* indicando al suo interno il *Parent* e il *Party* BIC del comovimentatore.

I partecipanti che detengono solamente uno o più conti MCA co-movimentati, se intendono comunque utilizzare loro stessi la modalità U2A o A2A per il dialogo con i TARGET Services e/o i Common Components, devono effettuare le configurazioni descritte nei paragrafi precedenti, altrimenti possono scegliere di non effettuare alcuna configurazione.

Di seguito sono descritte le configurazioni che possono essere effettuate per la co-movimentazione a seconda dei *business case* scelti dalle parti:

- 1) Configurazioni per la ricezione dei messaggi camt.053 (Statement of account)
- 2) Configurazioni per la ricezione dei messaggi camt.054 (notifiche di addebito/accredito)

## **Configurazioni per la ricezione dei messaggi camt.053 (Statement of account)**

I messaggi camt.053 (*Statement of account*) relativi a un MCA co-movimentato possono essere ricevuti sia dal titolare del conto co-movimentato sia dal suo co-movimentatore. Per la ricezione dei camt.053 sono possibili i seguenti quattro scenari:

- 1) Ricezione dei camt.053 solo da parte del co-movimentatore (scenario "*co-manager only*")
- 2) Ricezione dei camt.053 da parte del titolare dell'MCA co-movimentato e del comovimentatore, entrambi appartenenti alla stessa banca centrale (scenario "*co-manager & co-managee – domestic*")
- 3) Ricezione dei camt.053 da parte del titolare dell'MCA co-movimentato e del comovimentatore, appartenenti a due diverse banche centrali (scenario "*co-manager & comanagee – cross-border*")
- 4) Ricezione dei camt.053 solo da parte del titolare dell'MCA co-movimentato a prescindere dalla banca centrale di appartenenza (scenario "*co-managee only*")

Di seguito sono descritte le configurazioni da effettuarsi nei quattro possibili scenari.

### 1) Scenario "*co-manager only*"

Per far sì che il co-movimentatore riceva il camt.053 relativo a un MCA co-movimentato è necessario che il co-movimentatore effettui le seguenti attività:

- Sottoscrizione di una *Report configuration* inserendo i seguenti dati:
	- o *Owner Parent BIC*: lasciare vuoto
	- o *Owner Party BIC*: lasciare vuoto
	- o *Configuration Name*: inserire un nome a piacere (testo libero) identificativo della *Report Configuration*
- o *Configuration Description*: inserire una descrizione a piacere (testo libero) della *Report Configuration*
- o *Service*: selezionare "T2 CLM COMPONENT"
- o *Cash Account Number*: inserire l'Id dell'MCA co-movimentato
- o *Report name*: selezionare "CLM *Statement of Accounts*"
- o *Delta Mode* (opzionale): se spuntata serve a indicare che si vogliono ricevere solamente le variazioni (delta) di uno *statement of account* rispetto a quello precedente
- o *Opting Parent BIC*: inserire il BIC a 11 della banca centrale del co-movimentatore
- o *Opting Party BIC*: inserire il *Party* BIC a 11 caratteri del co-movimentatore
- o *Event* Type: selezionare "CCOS"
- o *Push Mode*: inserire la spunta per attivare l'invio del camt.053 da parte della piattaforma. Se non viene inserita la spunta, il report viene generato ma il relativo camt.053 non viene inviato dalla piattaforma. In questo caso il partecipante deve scaricare il report accedendo alla GUI del CLM
- o *Valid From*: inserire la *business date* a partire dalla quale deve essere attiva la ricezione del camt.053
- o *Valid To* (facoltativo): inserire l'ultima *business date* fino alla quale deve essere attiva la ricezione del camt.053 o, in alternativa, lasciare vuoto tale campo

N.B. i camt.053 relativi all'MCA co-movimentato verranno inviati al *technical address* che il comovimentatore ha definito nella propria *Routing configuration* per la ricezione dei propri report.

### 2) Scenario "*co-manager & co-managee – domestic*"

Nel caso in cui il titolare dell'MCA co-movimentato e il co-movimentatore appartengano alla stessa banca centrale, per far sì che entrambi ricevano il camt.053 è necessario effettuare le attività descritte di seguito.

### Attività in capo al titolare dell'MCA co-movimentato:

 $\overline{a}$ 

- Richiedere alla propria Banca Centrale attraverso il TARGET *Registration Form* la registrazione di almeno un utente amministratore e l'attribuzione dei ruoli necessari per lo svolgimento delle attività di seguito elencate<sup>[26](#page-45-0)</sup>

<span id="page-45-0"></span><sup>&</sup>lt;sup>26</sup> Le utenze della Party titolare di un conto MCA co-movimentato possono eventualmente essere collegate a un DN del co-movimentatore per far sì che sia quest'ultimo ad accedere e operare con tali utenze.

- Sottoscrivere una *Report configuration* inserendo i seguenti dati (tale attività eventualmente può anche essere svolta da un utente appartenete alla *Party* del co-movimentatore):
	- o *Owner Parent BIC*: lasciare vuoto
	- o *Owner Party BIC*: lasciare vuoto
	- o *Configuration Name*: inserire un nome a piacere (testo libero) identificativo della *Report Configuration*
	- o *Configuration Description*: inserire una descrizione a piacere (testo libero) della *Report Configuration*
	- o *Service*: selezionare "T2 CLM COMPONENT"
	- o *Cash Account Number*: inserire l'Id dell'MCA co-movimentato
	- o *Report name*: selezionare "CLM *Statement of Accounts*"
	- o *Delta Mode* (opzionale): se spuntata serve a indicare che si vogliono ricevere solamente le variazioni (delta) di uno *statement of account* rispetto a quello precedente
	- o *Opting Parent BIC*: inserire il BIC a 11 della banca centrale del titolare dell'MCA cocomovimentato
	- o *Opting Party BIC*: inserire il *Party* BIC a 11 caratteri del titolare dell'MCA cocomovimentato
	- o *Event* Type: selezionare "CCOS"
	- o *Push Mode*: inserire la spunta per attivare l'invio del camt.053 da parte della piattaforma. Se non viene inserita la spunta, il report viene generato ma il relativo camt.053 non viene inviato dalla piattaforma. In questo caso il partecipante deve scaricare il report accedendo alla GUI del CLM
	- o *Valid From*: inserire la *business date* a partire dalla quale deve essere attiva la ricezione del camt.053 da parte del titolare dell'MCA co-comovimentato
	- o *Valid To* (facoltativo): inserire l'ultima *business date* fino alla quale deve essere attiva la ricezione del camt.053 da parte del titolare dell'MCA co-comovimentato o, in alternativa, lasciare vuoto tale campo
- Definire le *Routing configuration* per i *Network Services* del CLM: *File Store-and-Forward, Message Store-and-Forward*, *Message Real Time* (cfr. par. 3.3.2)

#### Attività in capo al co-movimentatore:

- Sottoscrivere una *Report configuration* inserendo i seguenti dati:
	- o *Owner Parent BIC*: lasciare vuoto
	- o *Owner Party BIC*: lasciare vuoto
- o *Configuration Name*: inserire un nome a piacere (testo libero) identificativo della *Report Configuration*
- o *Configuration Description*: inserire una descrizione a piacere (testo libero) della *Report Configuration*
- o *Service*: selezionare "T2 CLM COMPONENT"
- o *Cash Account Number*: inserire l'Id dell'MCA co-movimentato
- o *Report name*: selezionare "CLM *Statement of Accounts*"
- o *Delta Mode* (opzionale): se spuntata serve a indicare che si vogliono ricevere solamente le variazioni (delta) di uno *statement of account* rispetto a quello precedente
- o *Opting Parent BIC*: inserire il BIC a 11 della banca centrale del co-comovimentatore
- o *Opting Party BIC*: inserire il *Party* BIC a 11 caratteri del co-comovimentatore
- o *Event* Type: selezionare "CCOS"
- o *Push Mode*: inserire la spunta per attivare l'invio del camt.053 da parte della piattaforma. Se non viene inserita la spunta, il report viene generato ma il relativo camt.053 non viene inviato dalla piattaforma. In questo caso il partecipante deve scaricare il report accedendo alla GUI del CLM
- o *Valid From*: inserire la *business date* a partire dalla quale deve essere attiva la ricezione del camt.053 da parte del co-comovimentatore
- o *Valid To* (facoltativo): inserire l'ultima *business date* fino alla quale deve essere attiva la ricezione del camt.053 da parte del co-comovimentatore o, in alternativa, lasciare vuoto tale campo

N.B. i camt.053 relativi all'MCA co-movimentato verranno inviati al *technical address* che il comovimentatore ha definito nella propria *Routing configuration* per la ricezione dei propri report.

### 3) Scenario "*co-manager & co-managee – cross-border"*

Nel caso in cui il titolare dell'MCA co-movimentato e il co-movimentatore appartengano a due diverse banche centrali, per far sì che entrambi ricevano il camt.053 è necessario effettuare le attività descritte di seguito.

### Attività in capo al titolare dell'MCA co-movimentato:

- Richiedere alla propria Banca Centrale attraverso il TARGET *Registration Form* la registrazione di almeno un utente amministratore e l'attribuzione dei ruoli necessari per lo svolgimento delle attività di seguito elencate<sup>[27](#page-48-0)</sup>
- Sottoscrivere una *Report configuration* inserendo i seguenti dati:
	- o *Owner Parent BIC*: lasciare vuoto
	- o *Owner Party BIC*: lasciare vuoto
	- o *Configuration Name*: inserire un nome a piacere (testo libero) identificativo della *Report Configuration*
	- o *Configuration Description*: inserire una descrizione a piacere (testo libero) della *Report Configuration*
	- o *Service*: selezionare "T2 CLM COMPONENT"
	- o *Cash Account Number*: inserire l'Id dell'MCA co-movimentato
	- o *Report name*: selezionare "CLM *Statement of Accounts*"
	- o *Delta Mode* (opzionale): se spuntata serve a indicare che si vogliono ricevere solamente le variazioni (delta) di uno *statement of account* rispetto a quello precedente
	- o *Opting Parent BIC*: inserire il BIC a 11 della banca centrale del titolare dell'MCA cocomovimentato
	- o *Opting Party BIC*: inserire il *Party* BIC a 11 caratteri del titolare dell'MCA cocomovimentato
	- o *Event* Type: selezionare "CCOS"

 $\overline{a}$ 

- o *Push Mode*: inserire la spunta per attivare l'invio del camt.053 da parte della piattaforma. Se non viene inserita la spunta, il report viene generato ma il relativo camt.053 non viene inviato dalla piattaforma. In questo caso il partecipante deve scaricare il report accedendo alla GUI del CLM
- o *Valid From*: inserire la *business date* a partire dalla quale deve essere attiva la ricezione del camt.053 da parte del titolare dell'MCA co-comovimentato
- o *Valid To* (facoltativo): inserire l'ultima *business date* fino alla quale deve essere attiva la ricezione del camt.053 da parte del titolare dell'MCA co-comovimentato o, in alternativa, lasciare vuoto tale campo
- Definire le *Routing configuration* per i *Network Services* del CLM: *File Store-and-Forward, Message Store-and-Forward*, *Message Real Time* (cfr. par. 3.3.2)

<span id="page-48-0"></span><sup>27</sup> Le utenze della Party titolare di un conto MCA co-movimentato possono eventualmente essere collegate a un DN del co-movimentatore per far sì che sia quest'ultimo ad accedere e operare con tali utenze.

#### Attività in capo al co-movimentatore:

- Sottoscrivere una *Report configuration* inserendo i seguenti dati:
	- o *Owner Parent BIC*: lasciare vuoto
	- o *Owner Party BIC*: lasciare vuoto
	- o *Configuration Name*: inserire un nome a piacere (testo libero) identificativo della *Report Configuration*
	- o *Configuration Description*: inserire una descrizione a piacere (testo libero) della *Report Configuration*
	- o *Service*: selezionare "T2 CLM COMPONENT"
	- o *Cash Account Number*: inserire l'Id dell'MCA co-movimentato
	- o *Report name*: selezionare "CLM *Statement of Accounts*"
	- o *Delta Mode* (opzionale): se spuntata serve a indicare che si vogliono ricevere solamente le variazioni (delta) di uno *statement of account* rispetto a quello precedente
	- o *Opting Parent BIC*: inserire il BIC a 11 della banca centrale del co-comovimentatore
	- o *Opting Party BIC*: inserire il *Party* BIC a 11 caratteri del co-comovimentatore
	- o *Event* Type: selezionare "CCOS"
	- o *Push Mode*: inserire la spunta per attivare l'invio del camt.053 da parte della piattaforma. Se non viene inserita la spunta, il report viene generato ma il relativo camt.053 non viene inviato dalla piattaforma. In questo caso il partecipante deve scaricare il report accedendo alla GUI del CLM
	- o *Valid From*: inserire la *business date* a partire dalla quale deve essere attiva la ricezione del camt.053 da parte del co-comovimentatore
	- o *Valid To* (facoltativo): inserire l'ultima *business date* fino alla quale deve essere attiva la ricezione del camt.053 da parte del co-comovimentatore o, in alternativa, lasciare vuoto tale campo

N.B. i camt.053 relativi all'MCA co-movimentato verranno inviati al *technical address* che il comovimentatore ha definito nella propria *Routing configuration* per la ricezione dei propri report.

### 4) Scenario "*co-managee only"*

Per far sì che solamente il titolare dell'MCA co-movimentato riceva i camt.053 è necessario effettuare le attività descritte di seguito.

#### Attività in capo al titolare dell'MCA co-movimentato:

- Richiedere alla propria Banca Centrale attraverso il TARGET *Registration Form* la registrazione di almeno un utente amministratore e l'attribuzione dei ruoli necessari per lo svolgimento delle attività di seguito elencate<sup>[28](#page-50-0)</sup>
- Sottoscrivere una *Report configuration* inserendo i seguenti dati (tale attività eventualmente può anche essere svolta da un utente appartenete alla *Party* del co-movimentatore):
	- o *Owner Parent BIC*: inserire il BIC a 11 della banca centrale del titolare dell'MCA cocomovimentato
	- o *Owner Party BIC*: inserire il *Party* BIC a 11 caratteri del titolare dell'MCA cocomovimentato
	- o *Configuration Name*: inserire un nome a piacere (testo libero) identificativo della *Report Configuration*
	- o *Configuration Description*: inserire una descrizione a piacere (testo libero) della *Report Configuration*
	- o *Service*: selezionare "T2 CLM COMPONENT"
	- o *Report name*: selezionare "CLM *Statement of Accounts*"
	- o *Delta Mode* (opzionale): se spuntata serve a indicare che si vogliono ricevere solamente le variazioni (delta) di uno *statement of account* rispetto a quello precedente
	- o *Opting Parent BIC*: inserire il BIC a 11 della banca centrale del titolare dell'MCA cocomovimentato
	- o *Opting Party BIC*: inserire il *Party* BIC a 11 caratteri del titolare dell'MCA cocomovimentato
	- o *Event* Type: selezionare "CCOS"

 $\overline{a}$ 

- o *Push Mode*: inserire la spunta per attivare l'invio del camt.053 da parte della piattaforma. Se non viene inserita la spunta, il report viene generato ma il relativo camt.053 non viene inviato dalla piattaforma. In questo caso il partecipante deve scaricare il report accedendo alla GUI del CLM
- o *Valid From*: inserire la *business date* a partire dalla quale deve essere attiva la ricezione del camt.053 da parte del titolare dell'MCA co-comovimentato
- o *Valid To* (facoltativo): inserire l'ultima *business date* fino alla quale deve essere attiva la ricezione del camt.053 da parte del titolare dell'MCA co-comovimentato o, in alternativa, lasciare vuoto tale campo

<span id="page-50-0"></span><sup>&</sup>lt;sup>28</sup> Le utenze della Party titolare di un conto MCA co-movimentato possono eventualmente essere collegate a un DN del co-movimentatore per far sì che sia quest'ultimo ad accedere e operare con tali utenze.

- Definire le *Routing configuration* per i *Network Services* del CLM: *File Store-and-Forward, Message Store-and-Forward*, *Message Real Time* (cfr. par. 3.3.2)

## **Configurazioni per la ricezione dei messaggi camt.054 (notifiche di addebito/accredito)**

I messaggi camt.054 (notifiche di addebito/accredito) relativi a un MCA co-movimentato non possono essere ricevuti sia dal titolare del conto co-movimentato sia dal suo co-movimentatore, ma solamente da uno dei due partecipanti.

Per la ricezione dei camt.054 sono possibili i seguenti due scenari:

- 1) Ricezione dei camt.054 solo da parte del co-movimentatore (scenario "*co-manager only*")
- 2) Ricezione dei camt.054 solo da parte del titolare dell'MCA co-movimentato (scenario "*comanagee only*")

N.B. per entrambi gli scenari è necessario che il titolare del conto MCA co-movimentato non sia registrato come partecipante di tipo "U2A-*only*".

Di seguito sono descritte le configurazioni da effettuarsi nei due possibili scenari.

1) Scenario "*co-manager only*"

Per far sì che il co-movimentatore riceva i camt.054 relativi a uno o più MCA co-movimentati è necessario effettuare le attività descritte di seguito.

### Attività in capo ai titolari degli MCA co-movimentati:

Richiedere attraverso il TARGET *Registration Form* l'inserimento nella lista dei propri *Party technical address* del DN utilizzato dal co-movimentatore per la ricezione dei camt.054

### Attività in capo al co-movimentatore:

- Effettuare la sottoscrizione dei messaggi camt.054 (vedi paragrafo *"Sottoscrizione dei messaggi"*) inserendo nel contenuto della regola i seguenti dati:
	- o *Group Name*: inserire un nome a piacere (testo libero) identificativo della regola
	- o *Predicates mandatory – Message Type*: selezionare camt.054
- 2) Scenario "*co-managee only*"

### Attività in capo al titolare dell'MCA co-movimentato:

- Richiedere alla propria Banca Centrale attraverso il TARGET *Registration Form* la registrazione di almeno un utente amministratore e l'attribuzione dei ruoli necessari per lo svolgimento delle attività di seguito elencate<sup>[29](#page-52-0)</sup>
- Richiedere attraverso il TARGET *Registration Form* l'inserimento del DN utilizzato dal comovimentato per la ricezione dei camt.054 nella lista dei propri *Party technical address*
- Definire le *Routing configuration* per i *Network Services* del CLM: *File Store-and-Forward, Message Store-and-Forward*, *Message Real Time* (vedi paragrafo "*Definizione delle Routing configuration"*)
- Effettuare la sottoscrizione dei messaggi camt.054 inserendo nel contenuto della regola i seguenti dati:
	- o *Group Name*: inserire un nome a piacere (testo libero) identificativo della regola
	- o *Predicates mandatory – Message Type*: selezionare camt.054

 $\overline{a}$ 

<span id="page-52-0"></span><sup>29</sup> Le utenze della Party titolare di un conto MCA co-movimentato possono eventualmente essere collegate a un DN del co-movimentatore per far sì che sia quest'ultimo ad accedere e operare con tali utenze.

# **CAPITOLO 4 – RECESSO DALLA PARTECIPAZIONE A TARGET-BANCA D'ITALIA**

### **4.1 Attività necessarie**

Il partecipante può recedere dalla partecipazione a TARGET-Banca d'Italia in una qualsiasi giornata lavorativa di TARGET, presentando l'apposita richiesta [di recesso,](https://www.bancaditalia.it/compiti/sistema-pagamenti/t2-t2s-consolidation/index.html) con un preavviso non inferiore a 14 giorni lavorativi.<sup>[30](#page-53-0)</sup>

Il recesso dalla partecipazione a TARGET-Banca d'Italia comporta la chiusura di tutti i conti detenuti dal partecipante.

Per recedere dalla partecipazione a TARGET-Banca d'Italia, è necessario che il partecipante non assolva direttamente l'obbligo di riserva nel periodo di mantenimento in cui avviene il recesso. Il partecipante che intende effettuare il recesso deve:

- 1) Presentare la seguente documentazione attraverso le modalità descritte di seguito:
	- a. La [richiesta di recesso](https://www.bancaditalia.it/compiti/sistema-pagamenti/t2-t2s-consolidation/index.html) dalla partecipazione a TARGET-Banca d'Italia nella quale deve essere indicato il conto MCA acceso presso TARGET-Banca d'Italia su cui dovranno essere (i) addebitate le eventuali tariffe dovute dal partecipante e non ancora regolate al momento della cessazione della partecipazione e (ii) addebitati/accreditati gli eventuali interessi maturati sui saldi di fine giornata detenuti sui conti del partecipante e non ancora regolati al momento della cessazione della partecipazione. Tale comunicazione deve essere firmata anche dal legale rappresentante del titolare del conto da addebitare;
	- b. Il TARGET *[Registration Form](https://www.bancaditalia.it/compiti/sistema-pagamenti/t2-t2s-consolidation/index.html)* opportunamente compilato per richiedere la disattivazione della partecipazione a TARGET-Banca d'Italia in ambiente di produzione (PROD).

La suddetta documentazione, compilata ma non ancora sottoscritta, deve essere trasmessa all'indirizzo e-mail [target.services@bancaditalia.it](mailto:target.services@bancaditalia.it) per la verifica della corretta compilazione della stessa.

Dopo aver ricevuto conferma della corretta compilazione, la documentazione deve essere firmata digitalmente dal legale rappresentante del richiedente e, nel caso della richiesta di recesso, anche dal legale rappresentante del titolare del conto MCA indicato, e inviata via PEC alla Filiale della Banca d'Italia competente con un anticipo di almeno 14 giorni lavorativi rispetto alla data di recesso dalla partecipazione indicata nella richiesta e nel TARGET *Registration Form*. [31](#page-53-1)

<span id="page-53-1"></span><span id="page-53-0"></span> $\overline{a}$ <sup>30</sup> La Banca d'Italia può eccezionalmente consentire il recesso anche se comunicato con un preavviso inferiore. <sup>31</sup> Per Filiale della Banca d'Italia competente si intende:

Nel caso in cui, ad esempio per co-movimentazione o partecipazione a sistemi ancillari, sia necessaria la firma di un soggetto estero che non utilizza la firma digitale, quest'ultimo potrà apporre la firma autografa a margine di ciascun foglio; la documentazione dovrà comunque essere firmata digitalmente dal partecipante ed essere trasmessa via PEC alla Filiale della Banca d'Italia competente.

La Banca d'Italia, verificata la documentazione comunica al richiedente l'avvenuta disattivazione della partecipazione a TARGET-Banca d'Italia.

- 2) Procedere entro il termine dell'ultima giornata operativa in cui è attiva la partecipazione all'azzeramento dei saldi di tutti i conti detenuti
- 3) Assicurarsi che al termine dell'ultima giornata operativa in cui è attiva la partecipazione tutte le operazioni di politica monetaria su iniziativa delle controparti (deposito *overnight* e rifinanziamento marginale) siano estinte e che non vi sia eventualmente utilizzo della linea di credito infragiornaliera

## **Fusioni**

Nel caso di fusione tra due partecipanti, tutti i conti detenuti dal soggetto incorporato devono essere chiusi alla data di decorrenza giuridica della fusione. Per la chiusura dei conti il soggetto incorporato deve trasmettere alla Filiale competente il TARGET *Registration Form* opportunamente compilato.

## **4.2 Chiusura di uno o più conti senza recedere dalla partecipazione a TARGET-Banca d'Italia**

Nel caso in cui un partecipante, titolare di più conti, voglia chiudere solo uno o alcuni di essi, non dovrà esercitare il recesso dal rapporto di partecipazione, ma seguire l'iter descritto di seguito.

I partecipanti che assolvono direttamente l'obbligo di riserva, per poter chiudere uno o più conti senza tuttavia recedere dalla partecipazione a TARGET-Banca d'Italia, devono rimanere titolari di almeno un conto utilizzato per l'assolvimento dell'obbligo di riserva.

I partecipanti che intendono richiedere la chiusura di un conto devono effettuare i seguenti step:

*Step 1*

 $\overline{a}$ 

la Filiale nel cui ambito di competenza territoriale è ubicata la direzione generale/amministrazione centrale o, in assenza di questa, la sede legale del soggetto interessato

la Filiale di Milano della Banca d'Italia, nel caso di soggetti con sede legale all'estero e non insediati in Italia con almeno una succursale, a eccezione dei soggetti con sede legale nella Repubblica di San Marino ovvero nella Città del Vaticano, per i quali le Filiali competenti sono rispettivamente Forlì e la Sede di Roma

Inviare all'indirizzo [target.services@bancaditalia.it](mailto:target.services@bancaditalia.it) due TARGET *[Registration Form](https://www.bancaditalia.it/compiti/sistema-pagamenti/t2-t2s-consolidation/index.html)* opportunamente compilati e non sottoscritti per richiedere la chiusura del conto rispettivamente in ambiente di collaudo (UTEST) e di produzione (PROD).

## *Step 2*

Dopo aver ricevuto conferma da parte della Banca d'Italia della corretta compilazione, presentare solamente il TARGET *Registration Form* per la chiusura del conto in ambiente di produzione (PROD) attraverso le modalità descritte di seguito.

Il TARGET *Registration Form* deve essere firmato digitalmente dal legale rappresentante del richiedente e inviato via PEC alla Filiale della Banca d'Italia competente con un anticipo di almeno 14 giorni lavorativi rispetto alla data di chiusura indicata nel TARGET *Registration Form*. [32](#page-55-0) Nel caso in cui il conto da chiudere sia:

- co-movimentato; o
- registrato in un *settlement bank account group* di uno o più sistemi ancillari

è necessario che il TARGET *Registration Form* sia firmato anche dal legale rappresentante del comovimentatore o del sistema ancillare.

La Banca d'Italia può eccezionalmente consentire il recesso anche se comunicato con un preavviso inferiore.

Nel caso in cui, ad esempio per co-movimentazione o partecipazione a sistemi ancillari, sia necessaria la firma di un soggetto estero che non utilizza la firma digitale, quest'ultimo potrà apporre la firma autografa a margine di ciascun foglio; la documentazione dovrà comunque essere firmata digitalmente dal partecipante ed essere trasmessa via PEC alla Filiale della Banca d'Italia competente.

La Banca d'Italia, verificata la documentazione, comunica al richiedente l'avvenuta chiusura del conto.

Il richiedente deve inoltre:

1) Procedere entro il termine dell'ultima giornata operativa in cui è attivo il conto in chiusura all'azzeramento del saldo di tale conto

<span id="page-55-0"></span> $\overline{\phantom{a}}$ <sup>32</sup> Per Filiale della Banca d'Italia competente si intende:

la Filiale nel cui ambito di competenza territoriale è ubicata la direzione generale/amministrazione centrale o, in assenza di questa, la sede legale del soggetto interessato

la Filiale di Milano della Banca d'Italia, nel caso di soggetti con sede legale all'estero e non insediati in Italia con almeno una succursale, a eccezione dei soggetti con sede legale nella Repubblica di San Marino ovvero nella Città del Vaticano, per i quali le Filiali competenti sono rispettivamente Forlì e la Sede di Roma

2) Nel caso di chiusura di un conto MCA, assicurarsi che al termine dell'ultima giornata operativa in cui è attivo il conto tutte le eventuali operazioni di politica monetaria su iniziativa delle controparti (deposito *overnight* e rifinanziamento marginale) siano estinte e che non vi sia eventualmente utilizzo della linea di credito infragiornaliera.

## **CAPITOLO 5 – MOVIMENTAZIONE DEI CONTI DA PARTE DELLE FILIALI**

I conti MCA e RTGS DCA sono movimentabili, oltre che tramite messaggistica di rete e GUI (Graphical User Interface) di CLM e RTGS, presso qualsiasi Filiale della Banca d'Italia abilitata ai servizi di cassa.

### **5.1 Tempistiche di operatività**

Le Filiali della Banca d'Italia possono movimentare i conti MCA e RTGS DCA dei partecipanti a partire dalle ore 8:15 e fino:

- alle ore 16.00 dei giorni lavorativi, allorquando la Filiale cancella le operazioni in lista di attesa immesse dalla stessa, con l'eccezione di quelle in contropartita all'Istituto concernenti la politica monetaria;
- all'orario di chiusura delle Filiali previsto dall'attuale quadro regolamentare per le giornate semifestive a livello nazionale (14 agosto, 24 e 31 dicembre) e locale (es. festa del S. Patrono).

Dopo le ore 16.00, le Filiali abilitate non effettuano di norma scritturazioni a valere sui conti né danno seguito a disposizioni di pagamento (es. lettere di addebito) ricevute dopo tale orario, con l'eccezione di quanto di seguito previsto per la Sede di Milano.

Le operazioni cancellate alle ore 16.00 sono riproposte al regolamento in TARGET dalla Banca d'Italia (il primo giorno successivo a quello in cui è avvenuta la cancellazione) solo se le operazioni in parola sono state immesse dalle Filiali su iniziativa della Banca d'Italia medesima; verranno altresì immesse le "Elaborazioni automatiche" della Banca d'Italia cancellate automaticamente da TARGET al *cut-off time* per i pagamenti interbancari; alle operazioni immesse viene attribuita data valuta "stesso giorno".

Al fine di consentire il regolamento delle operazioni eccezionalmente autorizzate dalla Banca d'Italia nelle giornate operative del sistema, la Sede di Milano:

- può movimentare i conti in tutte le giornate di operatività del sistema;
- è l'unica Filiale autorizzata a scritturare operazioni in contropartita alla Banca d'Italia connesse con l'esercizio della politica monetaria, ad eccezione delle operazioni di addebito delle penali connesse ai contratti di politica monetaria sui conti delle controparti (o dei loro intermediari regolanti) che possono essere scritturate da tutte le Filiali;

può movimentare i conti anche dopo le ore 16.00 esclusivamente per le operazioni connesse con l'esercizio della politica monetaria.

Nelle giornate semifestive a livello nazionale/locale, la Banca d'Italia provvede - in corrispondenza dell'orario di chiusura delle proprie Filiali previsto per tali giornate - alla cancellazione delle operazioni presenti in lista di attesa immesse dalle Filiali interessate dalla semifestività, con l'eccezione delle operazioni in contropartita alla Banca d'Italia concernenti la politica monetaria.

La prima giornata lavorativa successiva a quella semifestiva, la Banca d'Italia immette le operazioni cancellate solo se tali operazioni sono state immesse dalle Filiali su iniziativa della Banca d'Italia, attribuendo alle stesse data valuta "stesso giorno".

#### **5.2 Operazioni di versamento e prelevamento di contante**

Per quanto riguarda le operazioni di versamento e prelevamento di contante si fa presente quanto segue:

a) I versamenti di contante possono essere effettuati dal titolare del conto MCA ovvero dal comovimentatore presso qualsiasi Filiale della Banca d'Italia abilitata ai servizi di cassa.

La distinta relativa ai versamenti può essere sottoscritta sia dal titolare del conto sia dall'esibitore. La sottoscrizione da parte di un esibitore è consentita anche per i versamenti effettuati sul conto MCA dall'eventuale comovimentatore. I versamenti eseguiti da terzi diversi dal comovimentatore e dal procuratore sono subordinati all'accettazione della Filiale della Banca d'Italia, che li esegue in casi eccezionali per conto del titolare. La Banca d'Italia rilascia la ricevuta dei versamenti effettuati.

Gli Istituti che aderiscono al sistema Informativo Prenotazione Operazioni in Contanti (POC) dispongono ordini di versamento di contante attraverso l'invio su rete SWIFT di un messaggio XML (cfr. "Guida per gli aderenti al POC", disponibile sul sito internet della Banca d'Italia). In caso di indisponibilità della procedura POC, il versamento di contante può essere disposto mediante la distinta di versamento sopra citata.

- b) I prelevamenti di contante possono essere eseguiti dal titolare del conto MCA ovvero dal comovimentatore presso qualunque Filiale della Banca d'Italia abilitata ai servizi di cassa. Al riguardo, i titolari di conto e i comovimentatori devono porre in essere gli adempimenti di seguito illustrati relativi ai cartellini delle firme di traenza. In particolare:
	- (i) il titolare di conto:
- è tenuto a comunicare per iscritto alla Filiale della Banca d'Italia di competenza i nominativi e gli specimen di firma dei dipendenti abilitati a trasmettere i cartellini delle firme di traenza, specificando altresì le Filiali alle quali tali dipendenti sono autorizzati a inviarli (c.d. "elenco generale delle firme");
- è tenuto a trasmettere alle Filiali della Banca d'Italia presso le quali intende operare i cartellini delle firme di traenza, con l'indicazione degli eventuali massimali $33$ .
- (ii) il comovimentatore:
	- è tenuto a comunicare per iscritto alla Filiale della Banca d'Italia di competenza i nominativi e gli specimen di firma dei dipendenti abilitati a trasmettere i cartellini delle firme di traenza, specificando altresì le Filiali alle quali tali dipendenti sono autorizzati a inviarli (c.d. "elenco generale delle firme");
	- è tenuto a trasmettere alla Filiale della Banca d'Italia di competenza i cartellini delle firme di traenza, con l'indicazione degli eventuali massimali. La Filiale di competenza del comovimentatore, verificata la sussistenza del rapporto di comovimentazione, provvede a trasmettere i cartellini alla Filiale della Banca d'Italia interessata dalle operazioni di traenza.
- (iii) il titolare di conto MCA in un sistema componente di TARGET diverso da TARGET-Banca d'Italia, anche quando agisca da comovimentatore, è tenuto a trasmettere alla Sede di Milano gli specimen di firma dei soggetti autorizzati a trarre, specificando altresì le Filiali presso le quali intende operare. Qualora il titolare di conto MCA in un sistema componente di TARGET diverso da TARGET-Banca d'Italia operi in qualità di comovimentatore, nella comunicazione alla Banca d'Italia dovranno essere indicati i singoli conti MCA comovimentati per conto dei quali il comovimentatore intende operare. Il richiedente dovrà altresì trasmettere alla propria Banca centrale la "Direct Debit authorizations", compilato al fine di autorizzare la Banca d'Italia a regolare istruzioni di addebito diretto a valere sul conto. Il formulario dovrà essere compilato specificando nella sezione "G) Direct Debit Mandate" al campo "Payee Parent BIC" il BIC TRGTXE2SXXX, al campo "Payee Party BIC" il BIC BITAITRRXXX e al campo "From Cash Account Number" il proprio conto MCA da utilizzare per l'addebito. La Banca d'Italia provvederà a verificare l'autenticità degli specimen di firma pervenuti e i relativi poteri di firma con la Banca centrale di riferimento nonché a trasmettere alle

<span id="page-59-0"></span> $\overline{\phantom{a}}$ <sup>33</sup> I massimali di traenza, stabiliti dal titolare del conto, sono validi per singolo documento.

Filiali interessate i relativi cartellini di firma e a confermare all'operatore l'autorizzazione a prelevare presso le Filiali dell'Istituto.

I poteri di firma e i massimali di traenza dei soggetti abilitati dal titolare a operare presso la Filiale detentrice del conto MCA si estendono senza ulteriori formalità all'operatività posta in essere presso la Sede di Milano della Banca d'Italia.

I prelevamenti di contante possono essere eseguiti mediante l'ordine di prelevamento. Nell'ordine di prelevamento deve essere specificato il BIC del conto MCA su cui eseguire l'addebito.

Gli Istituti che aderiscono al sistema Informativo Prenotazione operazioni in contanti (POC) dispongono ordini di prelevamento di contante attraverso l'invio su rete SWIFT di un messaggio XML (cfr. "Guida per gli aderenti al POC", disponibile sul sito internet della Banca d'Italia). In caso di indisponibilità del sistema POC, gli operatori possono disporre i prelevamenti di contante mediante l'ordine di prelevamento sopra citato.

A tutte le operazioni è applicata valuta "stesso giorno". Per valuta "stesso giorno" si intende la data valuta del giorno in cui viene eseguita l'operazione.

### **5.3 Lettere di addebito**

I conti possono essere addebitati dal titolare del conto RTGS DCA in TARGET-Banca d'Italia con apposite richieste. In particolare, le operazioni di addebito possono essere richieste alle Filiali abilitate della Banca d'Italia con lettere di addebito, per eseguire versamenti presso la Tesoreria dello Stato.

Le disposizioni devono indicare la data richiesta per l'esecuzione delle operazioni.

Le operazioni di cui sopra possono essere effettuate presso una qualsiasi Filiale abilitata della Banca d'Italia a condizione che siano stati depositati i relativi cartellini delle firme di traenza con le modalità indicate al precedente punto b), a prescindere dall'insediamento di dipendenze sul territorio.

# **CAPITOLO 6 – TARIFFE E PENALI**

### **6.1 Tariffe**

L'Eurosistema ha definito uno schema tariffario armonizzato per i servizi forniti sui conti DCA (RTGS DCA, T2S DCA e TIPS DCA) e per il regolamento delle transazioni effettuate dai sistemi ancillari. Per l'utilizzo dei conti MCA non è prevista alcuna tariffa.

Le tariffe e i canoni sono corrisposti su base mensile. I prospetti relativi ai canoni e alle tariffe da corrispondere per il mese precedente sono resi disponibili ai partecipanti tramite la componente Billing (BILL) dei TARGET Services entro il sesto giorno lavorativo di ciascun mese. Sono generati prospetti separati per ciascun *Party* registrato nel CRD[M34](#page-61-0) e per ciascun TARGET Service (RTGS, T2S, TIPS).

I canoni e le tariffe in parola sono scritturati automaticamente tramite la componente BILL dei TARGET Services sul conto MCA scelto dal partecipante entro l'undicesimo giorno operativo di ciascun mese.

Di seguito si riportano i principali elementi dello schema tariffario. Per tutti i dettagli sulle tariffe applicate si rinvia al documento "TARGET Services Pricing Guide" disponibile sul sito web della BCE.

### **6.1.1 Tariffe per i titolari di conti RTGS DCA**

I titolari di conto RTGS DCA possono optare tra due regimi tariffari alternativi:

OPZIONE A) un canone mensile pari a 150 euro e una tariffa unitaria fissa sulle transazioni pari a 0,80 euro per transazione;

OPZIONE B) un canone mensile pari a 1.875 euro e tariffa unitaria di tipo regressivo basata sul numero di transazioni effettuate compresa tra 0,60 euro e 0,05 euro secondo il seguente schema<sup>[35](#page-61-1)</sup>:

| <b>FASCIA</b> |        | <b>NUMERO MENSILE DI TRANSAZIONI</b> |       |  |
|---------------|--------|--------------------------------------|-------|--|
|               | da     |                                      |       |  |
|               |        | 10.000                               | 0,600 |  |
| 2             | 10.001 | 25,000                               | 0,500 |  |
| 3             | 25.001 | 50.000                               | 0,400 |  |
|               | 50.001 | 75.000                               | 0,200 |  |

<span id="page-61-0"></span> $\overline{\phantom{a}}$ <sup>34</sup> Un partecipante che si sia registrato nel CRDM come una molteplicità di *Parties* riceverà pertanto molteplici prospetti.

<span id="page-61-1"></span><sup>35</sup> Per i trasferimenti di liquidità da conto RTGS DCA a conto MCA o RTGS DCA di un partecipante che non appartiene allo stesso gruppo bancario, si applica una tariffa di 0,8 euro.

![](_page_62_Picture_170.jpeg)

Le tariffe unitarie sulle transazioni sono corrisposte dal titolare di conto RTGS DCA il cui conto è addebitato (il mittente o il debitore nel caso di addebiti diretti)<sup>36</sup>. I pagamenti immessi ma non andati a buon fine per ragioni tecniche non sono soggetti a tariffazione, mentre i pagamenti respinti per motivi non tecnici (ad es. mancanza di fondi, operazioni cancellate dal partecipante) sono soggetti a tariffazione anche se non regolati.

I partecipanti che utilizzano la funzione di *billing group[37](#page-62-1)* beneficiano, per quanto riguarda il regolamento dei pagamenti, di una "tariffazione di gruppo". In particolare, la struttura decrescente delle tariffe per operazione prevista nell'opzione B) si applica a tutti i pagamenti effettuati dai partecipanti al gruppo considerati in modo aggregato; l'importo totale delle tariffe così determinato viene poi ripartito tra i partecipanti al *billing group* in proporzione al numero di transazioni di pertinenza di ciascuno<sup>[38](#page-62-2)</sup>.

I titolari di conto RTGS DCA comunicano alla Banca d'Italia la scelta dell'opzione tariffaria mediante il TARGET *Registration Form*. È possibile variare l'opzione tariffaria prescelta comunicando tale intenzione mediante presentazione di un nuovo formulario entro il giorno 20 del mese precedente a quello cui si riferisce il nuovo piano tariffario.

### **Tariffe per titolari di Addressable BIC, Multi-addressee access, Unpublished BIC**

I titolari di conto RTGS DCA che intendano offrire ad altri soggetti la possibilità di accedere a TARGET mediante il proprio conto RTGS DCA devono corrispondere apposite tariffe per la registrazione di tali soggetti nella RTGS Directory. In particolare è previsto:

- un canone mensile pari a 20 euro per la registrazione di ciascun "*Addressable BIC-Correspondent*";

- un canone mensile pari a 80 euro per la registrazione di ciascun *multi-addressee* (il canone si applica per ciascun codice BIC di 8 cifre diverso dal BIC del conto RTGS DCA).

<span id="page-62-0"></span>**<sup>.</sup>** <sup>36</sup> Le tariffe relative ai pagamenti immessi o ricevuti dai sistemi ancillari sono a carico esclusivo dei sistemi ancillari stessi.

<span id="page-62-1"></span><sup>37</sup> Il *billing group* può includere solamente conti RTGS DCA di partecipanti che appartengono allo stesso gruppo bancario.

<span id="page-62-2"></span><sup>38</sup> Esempi pratici dell'applicazione delle tariffe mediante il *billing group* sono contenuti nell'Annex 1 della TARGET *Services Pricing Guide.*

Inoltre, è previsto un canone mensile di 30 euro per i titolari di conto RTGS DCA che non intendono pubblicare il proprio codice BIC nella RTGS Directory (c.d. *unpublished* BIC).

## **6.1.2 Tariffe per i titolari di conti T2S DCA**

I titolari di conto T2S DCA sono tenuti a corrispondere le seguenti tariffe:

![](_page_63_Picture_214.jpeg)

## **6.1.3 Tariffe per i titolari di conti TIPS DCA**

I titolari di conto TIPS DCA sono tenuti a corrispondere le seguenti tariffe:

![](_page_63_Picture_215.jpeg)

### **6.1.4 Tariffe per i sistemi ancillari che regolano in RTGS**

I sistemi ancillari che regolano in RTGS, a prescindere dal numero di conti che detengono presso la Banca d'Italia e/o altre Banche centrali, sono soggetti a uno schema tariffario composto di tre elementi:

1) un canone mensile fisso di 2.000 euro (c.d. Canone Fisso I);

2) un canone fisso mensile compreso tra 833 euro e 16.667 euro, in proporzione al valore lordo sottostante le operazioni di regolamento in contante in euro del sistema ancillare<sup>[39](#page-64-0)</sup> (c.d. Canone Fisso II), secondo lo schema seguente:

![](_page_64_Picture_204.jpeg)

Il valore lordo delle operazioni di regolamento del contante in euro del sistema ancillare è calcolato una volta all'anno con riferimento all'anno precedente; il valore lordo così calcolato è applicato per calcolare la tariffa a partire dal 1° gennaio di ogni anno di calendario.

3) un canone ed una tariffa per transazione, a scelta tra i seguenti due regimi tariffari alternativi:

Opzione A) un canone mensile di 300 euro e una tariffa unitaria fissa sulle transazioni pari a

1,60 euro per transazione;

**.** 

Opzione B) un canone mensile pari a 3.750 euro e tariffa unitaria di tipo regressivo, basata sul numero di transazioni effettuate, compresa tra 1,20 euro e 0,25 euro secondo il seguente schema:

![](_page_64_Picture_205.jpeg)

<span id="page-64-0"></span><sup>39</sup> Il «valore lordo sottostante» è l'importo totale delle obbligazioni monetarie lorde che sono estinte mediante il regolamento sui conti/sottoconti in RTGS. In particolare, per le Controparti Centrali, il valore lordo sottostante è: il valore nozionale totale dei contratti future, il valore mark-to-market dei contratti future, il valore da regolare alla scadenza dei contratti future e le commissioni applicate. Per i Depositari Centralizzati (Cental Securities Depository – CSD) migrati a TARGET2-Securites, invece, il valore lordo sottostante è calcolato con riferimento al valore delle sole transazioni regolate in RTGS.

Tutte le tariffe relative a un'istruzione di pagamento immessa o a un pagamento ricevuto dal sistema ancillare sono a carico esclusivo dello stesso<sup>40</sup>.

Il gestore del sistema ancillare comunica alla Banca d'Italia la scelta dell'opzione tariffaria mediante il TARGET *Registration Form*. È possibile variare l'opzione tariffaria prescelta comunicando tale intenzione mediante presentazione di un nuovo formulario entro il giorno 20 del mese precedente a quello cui si riferisce il nuovo piano tariffario.

Ai fini dell'applicazione delle tariffe e dei canoni di cui sopra, ciascun sistema ancillare che sia stato designato ai sensi della direttiva sulla *Settlement Finality* è trattato separatamente, anche se due o più sistemi ancillari sono gestiti dallo stesso organismo che offre servizi di compensazione e di regolamento.

### **6.1.5 Tariffe per i sistemi ancillari che regolano in TIPS**

 $\overline{\phantom{a}}$ 

![](_page_65_Picture_193.jpeg)

I sistemi ancillari che regolano in TIPS sono tenuti a corrispondere le seguenti tariffe:

Ai fini dell'applicazione delle tariffe, il gestore del sistema ancillare comunica alla Banca d'Italia, entro il terzo giorno lavorativo di ciascun mese, il volume di transazioni regolate all'interno dell'ACH nel mese precedente, che può essere arrotondato per difetto alla decina di migliaia inferiore.

<span id="page-65-0"></span><sup>40</sup> In particolare: per i sistemi ancillari che non si avvalgono di conti tecnici, la tariffa è applicata per ogni operazione di addebito di un conto RTGS DCA; per i sistemi ancillari che si avvalgono di conti tecnici: la tariffa è applicata per ogni operazione di addebito di un conto RTGS DCA/sottoconto (e accredito del conto tecnico) e per ogni operazione di addebito del conto tecnico (e accredito del conto RTGS DCA/sottoconto). I trasferimenti di liquidità da conto RTGS DCA a sottoconto non sono soggetti a tariffazione.

#### **6.2 Penali**

 $\overline{\phantom{a}}$ 

### **6.2.1 Penale per il mancato rientro dall'utilizzo della liquidità infragiornaliera**

Gli operatori che non hanno accesso al rifinanziamento marginale e che in chiusura di giornata non abbiano rimborsato la liquidità infragiornaliera sono soggetti ad una penale calcolata in base al tasso fissato dall'Eurosistema.

La penale è stabilita nella misura del tasso di rifinanziamento marginale, aumentato di 5 punti percentuali, qualora il mancato rimborso si verifichi per la prima volta nei dodici mesi terminanti alla data del mancato rimborso. La penale così calcolata viene ulteriormente maggiorata di 2,5 punti percentuali, per ogni mancato rimborso successivo al primo, verificatosi nei dodici mesi terminanti alla data di mancato rimborso.

La penalizzazione trova applicazione anche con riferimento alle eventuali giornate non operative di TARGET successive a quella in cui si è verificato il mancato rientro<sup>[41](#page-66-0)</sup>.

La penale è addebitata il primo giorno operativo di TARGET2 successivo a quello del mancato rientro.

### **6.2.2 Penale per il mancato rimborso dell'autocollateral**

In caso di mancato rimborso dell'autocollateral da parte di un titolare di conto T2S DCA, la Banca d'Italia - qualora il partecipante sia titolare di altri conti T2S DCA in TARGET-Banca d'Italia trasferisce automaticamente, sul conto T2S DCA interessato, i fondi necessari al rimborso dell'autocollateral addebitando gli altri conti T2S DCA dello stesso partecipante.

Qualora tale operazione non sia sufficiente al rimborso dell'autocollateral, la Banca d'Italia concede la liquidità per rimborsare l'autocollateral e trasforma l'autocollateral in linea di credito sul conto MCA del partecipante, addebitando contestualmente di pari importo il conto MCA (cd. *collateral relocation*).

Il mancato rimborso dell'autocollateral e la conseguente operazione di *collateral relocation* comporta una penale pari a 1.000 euro, indipendentemente dagli ISIN coinvolti dal mancato rimborso. La penale è addebitata dalla Banca d'Italia sul conto MCA del partecipante.

<span id="page-66-0"></span><sup>41</sup> Per esempio l'operatore inadempiente il venerdì è penalizzato per lo stesso mancato rientro anche il sabato e la domenica.

La penale è addebitata il decimo giorno operativo di TARGET del mese successivo a quello del mancato rientro.

## **CAPITOLO 7 – GESTIONE DELLE EMERGENZE**

Il presente documento descrive le procedure di emergenza, per tutti i servizi TARGET, adottate nei casi previsti dalla "Information Guide for TARGET participants", disponibile sul sito internet della BCE.

I partecipanti a TARGET-Banca d'Italia che, a causa di un problema tecnico delle proprie applicazioni o del proprio *network service provider*, non fossero in grado di regolare pagamenti in TARGET-Banca d'Italia tramite il canale A2A, devono ricorrere in primis alle funzionalità disponibili in U2A tramite interfaccia grafica (GUI). Qualora anche l'accesso alla GUI non fosse disponibile, i partecipanti possono richiedere supporto al Tavolo Operativo TARGET della Banca d'Italia affinché effettui alcune attività, sia dispositive che di modifica dei dati statici in CRDM, per suo conto (cd. *act on behalf*), come descritto nei paragrafi seguenti.

### **7.1 CLM/RTGS**

 $\overline{\phantom{a}}$ 

#### **7.1.1 Malfunzionamenti connessi ai partecipanti a CLM e RTGS**

In caso di malfunzionamenti nei sistemi interni di un partecipante che ne impediscano la normale operatività in CLM e RTGS e che durino più di 10 minuti, il partecipante deve informare il Tavolo Operativo TARGET della Banca d'Italia.

Per l'esecuzione di *liquidity transfers* (ivi compresi gli *overnight deposits*) in CLM e in RTGS, i partecipanti possono ricorrere alle funzionalità disponibili in U2A tramite interfaccia grafica (GUI) di CLM/RTGS.

Per l'esecuzione di pagamenti (pacs.008, pacs.009 e pacs.004) in RTGS, i partecipanti possono ricorrere alla funzionalità di "*backup liquidity redistribution payments*", disponibile in U2A tramite la GUI di RTGS. A tal fine, i partecipanti dovranno richiederne l'attivazione al Tavolo Operativo TARGET della Banca d'Italia, tramettendo apposita richiesta, debitamente sottoscritta digitalmente da un dipendente a ciò precedentemente autorizzato[42,](#page-68-0) all'indirizzo mail target.services@bancaditalia.it. La richiesta deve essere anticipata telefonicamente al numero +39 06 4792 5700.

Per dettagli sull'utilizzo della funzionalità di " *backup liquidity redistribution payments*", si rimanda alle sezioni "5.1.2.2 – Exceptional payment functionality" e "4.1.2.8.3 – Exceptional payment functionality in RTGS" della "Information Guide for TARGET participants – Part II", e alle sezioni

<span id="page-68-0"></span><sup>42</sup> Tramite compilazione dell'Allegato 2 (Elenco dei dipendenti autorizzati per le procedure di *contingency*) al Contratto per la partecipazione a TARGET-Banca d'Italia.

"5.1.22 – Customer Credit Transfer-New Screen", "5.1.23 – Financial Institution Credit Transfer-New Screen" e "5.1.24 – Payment Return-New Screen" dello User Handbook 2.2 di RTGS, disponibili sul sito internet della BCE.

Nel caso in cui l'indisponibilità tecnica del partecipante perdurasse per più giorni, i partecipanti potranno inviare a RTGS pagamenti con data di regolamento nel passato (cioè con la data di regolamento originaria), richiedendo a Banca d'Italia (con le stesse modalità sopra indicate per l'attivazione della funzionalità di "*backup liquidity redistribution payments*") la disattivazione del controllo sulla data. I pagamenti saranno in ogni caso regolati da TARGET con la data operativa corrente.

Nella medesima richiesta dovrà essere specificato se il partecipante desidera che la Banca d'Italia trasmetta un messaggio di rete via GUI (*broadcast*) per informare gli altri partecipanti dei problemi in corso.

La Banca d'Italia conferma via e-mail al partecipante l'attivazione delle cennate funzionalità.

Nel caso in cui il malfunzionamento del partecipante a TARGET-Banca d'Italia sia tale da impedire anche l'accesso alle interfacce grafiche (GUI) di TARGET, il partecipante può richiedere alla Banca d'Italia di effettuare per proprio conto trasferimenti di liquidità e/o pagamenti (pacs.008, pacs.009 e pacs.004) e/o la modifica dei dati statici su CRDM.

Tali richieste dovranno essere trasmesse al Tavolo Operativo TARGET della Banca d'Italia, utilizzando l'apposito formulario disponibile sul sito internet della Banca d'Italia, debitamente sottoscritto digitalmente da un dipendente a ciò precedentemente autorizzato. La richiesta deve essere inviata all'indirizzo mail [target.services@bancaditalia.it](mailto:target.services@bancaditalia.it) e anticipata telefonicamente al numero +39 06 4792 5700.

In alternativa, il partecipante può trasmettere alla Banca d'Italia, con le medesime modalità, la richiesta di pagamento (pacs.008, pacs.009 e pacs.004) in formato xml; la Banca d'Italia provvederà a immettere il messaggio xml in TARGET tramite la GUI di RTGS.

### **7.1.2 Malfunzionamenti connessi ai sistemi ancillari in RTGS**

Nel caso di malfunzionamento relativo a un sistema ancillare, quest'ultimo può utilizzare le funzionalità di *contingency* per l'invio di pagamenti tramite la GUI di RTGS descritte nel precedente paragrafo; può inoltre effettuare, tramite la GUI di RTGS, altre misure di tipo dispositivo, quali ad esempio l'apertura/chiusura di un ciclo di regolamento (nel caso di utilizzo di procedure di regolamento che lo prevedano).

Nel caso in cui le misure di *contingency* sopra descritte risultino insufficienti, il sistema ancillare può chiedere il supporto del Tavolo Operativo TARGET Banca d'Italia. Il dettaglio delle procedure di *contingency* addizionali relative ai diversi sistemi ancillari è contenuto negli accordi bilaterali tra la Banca d'Italia e il sistema ancillare interessato.

### **7.1.3 Malfunzionamenti connessi a CLM e RTGS**

Nel caso di un malfunzionamento di CLM e/o RTGS, che ne impedisca la normale operatività, la Banca d'Italia informa tempestivamente i partecipanti tramite i seguenti canali di comunicazione:

- messaggio di rete via GUI (*broadcast*)
- e-mail

 $\overline{\phantom{a}}$ 

• newsletter Eurosistema

Detta comunicazione specificherà la natura dell'evento, le misure di *business continuity* e/o di *contingency* adottate, l'eventuale ritardo previsto nell'elaborazione dei pagamenti.

In tal caso possono essere adottate le seguenti misure di *business continuity* e/o di *contingency*:

- 1. trasferimento dell'operatività su un sito alternativo
- 2. attivazione dell'*Enhanced Contingency Solution II* (ECONS II) per il regolamento di pagamenti critici e molto critici
- 3. modifica degli orari di operatività

### **Trasferimento dell'operatività su un sito alternativo**

CLM e RTGS dispongono di meccanismi di *recovery* basati sulla ridondanza delle componenti elaborative. Nel caso di malfunzionamento di una componente tecnologica, l'operatività può essere trasferita su un sito alternativo<sup>[43](#page-70-0)</sup> nell'ambito della stessa regione (c.d. *intra-region failover*) o nella regione secondaria (c.d. *inter-region failover*).

Per dettagli circa il trasferimento dell'operatività su un sito alternativo e le procedure operative da seguire per la ricostruzione della base dati si rimanda alla sezione "4.1.2.5 – Service continuity (failover to the second site or second region)" della "Information Guide for TARGET participants – Part 2", disponibile sul sito internet della BCE.

<span id="page-70-0"></span><sup>43</sup> CLM, RTGS e T2S sono ospitati sullo stesso sito primario, pertanto l'eventuale trasferimento sul sito secondario impatterà ciascuno di essi.

## **Elaborazione in contingency – ECONS II**

I meccanismi di *recovery* di cui al paragrafo precedente sono affiancati da procedure di *contingency*  finalizzate a garantire, nel periodo necessario per ripristinare la normale operatività delle piattaforme, la tempestiva elaborazione di pagamenti di rilevanza sistemica.

Qualora un malfunzionamento di CLM e RTGS si verifichi nel corso della fase di elaborazione diurna, può essere decisa l'attivazione dell'*Enhanced Contingency Solution II* (ECONS II), per assicurare il regolamento dei pagamenti *critical* e *very critical*.

Sono ritenuti *very critical*:

- i pagamenti relativi alla CLS Bank International;
- i margini da versare agli organismi che offrono servizi di controparte centrale.

Sono ritenuti *critical* i pagamenti il cui mancato regolamento potrebbe generare rischio sistemico; essi includono, ad esempio:

- pagamenti connessi con il regolamento di sistemi di pagamento a rilevanza sistemica (ad es. EURO1, STEP2-T, STET, Mastercard);
- trasferimenti di liquidità da ECONS II a T2S o TIPS;
- pagamenti il cui regolamento è necessario per il regolamento di altri pagamenti *critical* o *very critical*.

Le fonti di approvvigionamento della liquidità necessaria per operare in ECONS II sono le seguenti:

- 1. concessione di credito da parte della Banca d'Italia (cd. credito ECONS) a fronte dell'invio di garanzie a Banca d'Italia (cd. *fresh collateral*), se il partecipante ha accesso al credito infragiornaliero<sup>[44](#page-71-0)</sup>
- 2. addebito di conti T2S DCA, se detenuti dal partecipante
- 3. addebito di conti TIPS DCA, se detenuti dal partecipante
- 4. pagamenti a credito del partecipante regolati in ECONS II

I partecipanti immettono tramite la GUI di ECONS i pagamenti *very critical* da regolare e (solo dopo il regolamento di questi ultimi) eventuali pagamenti *critical*; tutti i pagamenti devono essere approvati dalla Banca d'Italia tramite l'apposita funzionalità della GUI di ECONS. A tale fine, ciascun partecipante trasmette al Tavolo Operativo TARGET della Banca d'Italia l'elenco delle disposizioni da approvare, utilizzando l'apposito formulario disponibile sul sito internet della Banca d'Italia, debitamente sottoscritto digitalmente da un dipendente a ciò precedentemente autorizzato. La

<span id="page-71-0"></span> $\overline{\phantom{a}}$ <sup>44</sup> Le regole e le procedure del *collateral framework* dell'Eurosistema si applicano anche al credito ECONS.
richiesta deve essere inviata all'indirizzo mail [target.services@bancaditalia.it](mailto:target.services@bancaditalia.it) e anticipata telefonicamente al numero +39 06 4792 5700.

Ulteriori dettagli riguardo le modalità di attivazione e di utilizzo del modulo ECONS II sono riportati nella TARGET Information Guide for TARGET Participants - paragrafo *4.1.2.4 Contingency processing in ECONS II*, nelle UDFS e nello User Handboook ECONS II.

#### **Modifica degli orari di operatività**

Nel caso in cui si verifichi un malfunzionamento di CLM o RTGS, i *crisis manager* delle banche centrali aderenti a TARGET possono decidere di posticipare la chiusura del sistema; nel caso in cui il malfunzionamento sia stato risolto entro le ore 18:00, il posticipo della chiusura non eccede di norma le due ore.

# Il malfunzionamento a un singolo partecipante non può mai portare a un ritardo nella chiusura di CLM o RTGS.

Il malfunzionamento a un sistema ancillare, se suscettibile di causare un impatto sistemico, può portare alla richiesta di spostamento della chiusura della giornata operativa, su richiesta della banca centrale di riferimento. È onere del sistema ancillare richiedere con opportuno anticipo (almeno 50 minuti) alla propria banca centrale la necessità di spostamento, nonché fornire le evidenze riguardanti il volume dei pagamenti, nazionali e *cross-border*, affinché i *crisis manager* possano valutare la richiesta.

### **7.2 TARGET2-SECURITIES (T2S)**

### **7.2.1 Malfunzionamenti connessi ai partecipanti titolari di conto T2S DCA**

In caso di malfunzionamenti nei sistemi interni di un partecipante che ne impediscano la normale operatività in T2S e che durino più di 10 minuti, il partecipante deve informare il Tavolo Operativo TARGET della Banca d'Italia.

In T2S è possibile utilizzare la funzionalità per l'invio di *liquidity transfer* in U2A, sempre disponibile.

Nel caso in cui il malfunzionamento del partecipante sia tale da impedire anche l'accesso all'interfaccia grafica di T2S, il partecipante può richiedere alla Banca d'Italia di effettuare per proprio conto *liquidity transfer* o la modifica dei dati statici su CRDM.

Tali richieste dovranno essere trasmesse al Tavolo Operativo TARGET di Banca d'Italia, utilizzando l'apposito formulario disponibile sul sito internet della Banca d'Italia, debitamente sottoscritto digitalmente<sup>[45](#page-73-0)</sup> da un dipendente a ciò precedentemente autorizzato<sup>[46](#page-73-1)</sup>. La richiesta deve essere anticipata telefonicamente al numero +39 06 4792 5700.

Qualora l'*act on behalf* riguardi scenari non espressamente indicati all'interno del formulario, è necessario inviare via e-mail un file pdf firmato digitalmente da un dipendente precedentemente autorizzato.

## **7.2.2 Malfunzionamenti connessi a T2S**

Nel caso di un malfunzionamento della piattaforma T2S che ne impedisca la normale operatività, la Banca d'Italia informa tempestivamente i partecipanti tramite i seguenti canali di comunicazione:

- messaggio di rete via GUI (*broadcast*)
- e-mail

**.** 

• newsletter Eurosistema

Detta comunicazione specificherà la natura dell'evento, le misure di *business continuity* e/o di *contingency* adottate, l'eventuale ritardo previso nell'elaborazione delle transazioni in titoli e/o degli ordini di trasferimento fondi da o verso conti T2S DCA.

Nel caso di un malfunzionamento di T2S possono essere adottate le seguenti misure di *business continuity* e/o di *contingency*:

- 1. trasferimento dell'operatività su un sito alternativo<sup>[47](#page-73-2)</sup>
- 2. modifica degli orari di operatività di T2S, con possibili impatti su CLM e RTGS

### **Trasferimento dell'operatività su un sito alternativo**

T2S dispone di meccanismi di *recovery* basati sulla ridondanza delle componenti elaborative. Nel caso di malfunzionamento di una componente tecnologica, l'operatività può essere trasferita su un sito alternativo nell'ambito della stessa regione (cd. *intra-region failover*) o nella regione secondaria (cd. *inter-region failover*).

Per dettagli circa il trasferimento dell'operatività su un sito alternativo e le procedure operative da seguire per la ricostruzione della base dati si rimanda alla sezione "4.2 – Service continuity (failover

<span id="page-73-0"></span><sup>45</sup> La firma digitale apposta dovrà rispettare i criteri stabiliti dal Codice dell'Amministrazione Digitale e ss. mm. ii.

<span id="page-73-1"></span><sup>46</sup> Tramite compilazione dell'Allegato 2 (Elenco dei dipendenti autorizzati per le procedure di *contingency*) al Contratto per la partecipazione a Banca d'Italia.

<span id="page-73-2"></span><sup>47</sup> CLM, RTGS e T2S sono ospitati sullo stesso sito primario, pertanto l'eventuale trasferimento sul sito secondario impatterà ciascuno di essi.

to the second site or second region)" della "Information Guide for TARGET participants – Part 4", disponibile sul sito internet della BCE.

### **Modifica degli orari di operatività**

Nel caso in cui si verifichi un malfunzionamento di T2S, i *crisis manager* delle banche centrali e dei CSD possono decidere di posticipare la chiusura del sistema.

## **7.3 TIPS**

Nel caso di un malfunzionamento della piattaforma TIPS che ne impedisca la normale operatività, la Banca d'Italia informa tempestivamente i partecipanti tramite i seguenti canali di comunicazione:

- messaggio di rete via GUI (*broadcast*)
- e-mail
- newsletter Eurosistema
- TIPS *notification tool*

Detta comunicazione specificherà la natura dell'evento, le misure di *business continuity* e/o di *contingency* adottate, l'eventuale ritardo previso nell'elaborazione delle transazioni e/o degli ordini di trasferimento fondi da o verso conti TIPS DCA.

### **7.3.1 Malfunzionamenti connessi ai partecipanti a TIPS**

In caso di malfunzionamenti nei sistemi interni di un partecipante che ne impediscano la normale operatività in TIPS, il partecipante deve trasmettere alla Banca d'Italia un'apposita comunicazione indirizzata all'e-mail [target.services@bancaditalia.it,](mailto:target.services@bancaditalia.it) informando riguardo l'entità del problema e l'eventuale comunicazione da inviare a tutti gli altri partecipanti TIPS.

In ogni caso in TIPS è possibile utilizzare la funzionalità per l'invio di *liquidity transfer* in U2A, sempre attiva.

Nel caso in cui il malfunzionamento del partecipante sia tale da impedire anche l'accesso all'interfaccia grafica di TIPS, il partecipante può richiedere alla Banca d'Italia di effettuare per suo conto *liquidity transfer* o la modifica dei dati statici su CRDM.

Tali richieste dovranno essere trasmesse al Tavolo Operativo TARGET della Banca d'Italia, utilizzando l'apposito formulario disponibile sul sito internet della Banca d'Italia, debitamente sottoscritto digitalmente<sup>[48](#page-75-0)</sup> da un dipendente a ciò precedentemente autorizzato<sup>49</sup>. La richiesta deve essere anticipata telefonicamente al numero +39 06 4792 5700.

Qualora l'*act on behalf* riguardi scenari non espressamente indicati all'interno del formulario, è necessario inviare via e-mail un file pdf firmato digitalmente da un dipendente precedentemente autorizzato.

<span id="page-75-0"></span> $\overline{a}$ <sup>48</sup> La firma digitale apposta dovrà rispettare i criteri stabiliti dal Codice dell'Amministrazione Digitale e ss. mm. ii.

<span id="page-75-1"></span><sup>49</sup> Tramite compilazione dell'Allegato 2 (Elenco dei dipendenti autorizzati per le procedure di contingency) al Contratto per la partecipazione a Banca d'Italia.